# **Guia de instalação do Solaris 10 5/09: Insalações básicas**

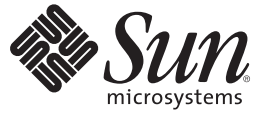

Sun Microsystems, Inc. 4150 Network Circle Santa Clara, CA 95054 U.S.A.

Número da peça: 820–7521–10 Abril de 2009

Copyright 2009 Sun Microsystems, Inc. 4150 Network Circle, Santa Clara, CA 95054 U.S.A. Todos os direitos reservados.

A Sun Microsystems, Inc. tem os direitos de propriedade intelectual relativos à tecnologia contida no produto descrito neste documento. Em particular, e sem limitações, estes direitos de propriedade intelectual podem incluir uma ou mais patentes nos EUA ou solicitações pendentes de patente nos EUA e em outros países.

Software comercial – Direitos do Governo dos EUA. Os usuários governamentais estão sujeitos ao contrato padrão de licença da Sun MicroSystems, Inc. e às provisões aplicáveis do FAR e seus suplementos.

Esta distribuição pode incluir materiais desenvolvidos por terceiros.

O produto pode conter partes derivadas dos sistemas Berkeley BSD, licenciadas pela Universidade da Califórnia. UNIX é uma marca registrada nos Estados Unidos e em outros países, licenciada exclusivamente através da X/Open Company, Ltd.

Sun, Sun Microsystems, a logomarca Sun, a logomarca Solaris, a logomarca Java Coffee Cup, docs.sun.com, Java e Solaris são marcas comerciais ou marcas registradas da Sun Microsystems, Inc. ou de suas subsidiárias nos EUA e em outros países. Todas as marcas comerciais SPARC são licenciadas e são marcas comerciais ou registradas da SPARC International, Inc. nos Estados Unidos e em outros países. Os produtos com as marcas comerciais SPARC são baseados em uma arquitetura desenvolvida pela Sun Microsystems, Inc.

As interfaces gráficas de usuário OPEN LOOK e Sun<sup>TM</sup> foram desenvolvidas pela Sun Microsystems, Inc. para seus usuários e licenciados. A Sun reconhece os esforços pioneiros da Xerox em pesquisar e desenvolver o conceito de interfaces gráficas ou visuais de usuário para o setor de informática. A Sun detém uma licença não exclusiva da Xerox para o Xerox Graphical User Interface, cuja licença também cobre os licenciados da Sun que implementarem o OPEN LOOK GUIs e que de outra forma estão em conformidade com os contratos de licença da Sun.

Os produtos cobertos por e as informações contidas nesta publicação são controlados por leis de Controle de Exportação dos EUA e podem estar sujeitos às leis de exportação ou de importação em outros países. São estritamente proibidos para usuários finais ou usos específicos, diretos ou indiretos, em armas nucleares, marítimo nucleares, químicas, biológicas ou mísseis. A exportação ou reexportação para países sujeitos a embargo pelos EUA ou para entidades identificadas em listas de exclusão de exportação dos EUA, incluindo, mas não limitado a, as pessoas negadas e listas de nacionalidades especialmente designadas, é estritamente proibida.

A DOCUMENTAÇÃO É FORNECIDA "NO ESTADO" E TODAS AS CONDIÇÕES EXPRESSAS OU IMPLÍCITAS, REPRESENTAÇÕES DE GARANTIAS, INCLUINDO QUALQUER GARANTIA IMPLÍCITA DE COMERCIABILIDADE, ADEQUAÇÃO PARA UM DETERMINADO PROPÓSITO DE NÃO INFRAÇÃO, SÃO RENUNCIADOS, COM EXCEÇÃO NA EXTENSÃO QUE TAIS RENUNCIAS SEJAM DETERMINADAS COMO LEGALMENTE INVÁLIDAS.

Copyright 2009 Sun Microsystems, Inc. 4150 Network Circle, Santa Clara, CA 95054 U.S.A. Tous droits réservés.

Sun Microsystems, Inc. détient les droits de propriété intellectuelle relatifs à la technologie incorporée dans le produit qui est décrit dans ce document. En particulier, et ce sans limitation, ces droits de propriété intellectuelle peuvent inclure un ou plusieurs brevets américains ou des applications de brevet en attente aux Etats-Unis et dans d'autres pays.

Cette distribution peut comprendre des composants développés par des tierces personnes.

Certaines composants de ce produit peuvent être dérivées du logiciel Berkeley BSD, licenciés par l'Université de Californie. UNIX est une marque déposée aux Etats-Unis et dans d'autres pays; elle est licenciée exclusivement par X/Open Company, Ltd.

Sun, Sun Microsystems, le logo Sun, le logo Solaris, le logo Java Coffee Cup, docs.sun.com, Java et Solaris sont des marques de fabrique ou des marques déposées de Sun Microsystems, Inc., ou ses filiales, aux Etats-Unis et dans d'autres pays. Toutes les marques SPARC sont utilisées sous licence et sont des marques de fabrique ou des marques déposées de SPARC International, Inc. aux Etats-Unis et dans d'autres pays. Les produits portant les marques SPARC sont basés sur une architecture développée par Sun Microsystems, Inc.

L'interface d'utilisation graphique OPEN LOOK et Sun a été développée par Sun Microsystems, Inc. pour ses utilisateurs et licenciés. Sun reconnaît les efforts de pionniers de Xerox pour la recherche et le développement du concept des interfaces d'utilisation visuelle ou graphique pour l'industrie de l'informatique. Sun détient une licence non exclusive de Xerox sur l'interface d'utilisation graphique Xerox, cette licence couvrant également les licenciés de Sun qui mettent en place l'interface d'utilisation graphique OPEN LOOK et qui, en outre, se conforment aux licences écrites de Sun.

Les produits qui font l'objet de cette publication et les informations qu'il contient sont régis par la legislation américaine en matière de contrôle des exportations et peuvent être soumis au droit d'autres pays dans le domaine des exportations et importations. Les utilisations finales, ou utilisateurs finaux, pour des armes nucléaires, des missiles, des armes chimiques ou biologiques ou pour le nucléaire maritime, directement ou indirectement, sont strictement interdites. Les exportations ou réexportations vers des pays sous embargo des Etats-Unis, ou vers des entités figurant sur les listes d'exclusion d'exportation américaines, y compris, mais de manière non exclusive, la liste de personnes qui font objet d'un ordre de ne pas participer, d'une façon directe ou indirecte, aux exportations des produits ou des services qui sont régis par la legislation américaine en matière de contrôle des exportations et la liste de ressortissants spécifiquement designés, sont rigoureusement interdites.

LA DOCUMENTATION EST FOURNIE "EN L'ETAT" ET TOUTES AUTRES CONDITIONS, DECLARATIONS ET GARANTIES EXPRESSES OU TACITES SONT FORMELLEMENT EXCLUES, DANS LA MESURE AUTORISEE PAR LA LOI APPLICABLE, Y COMPRIS NOTAMMENT TOUTE GARANTIE IMPLICITE RELATIVE A LA QUALITE MARCHANDE, A L'APTITUDE A UNE UTILISATION PARTICULIERE OU A L'ABSENCE DE CONTREFACON.

# Conteúdo

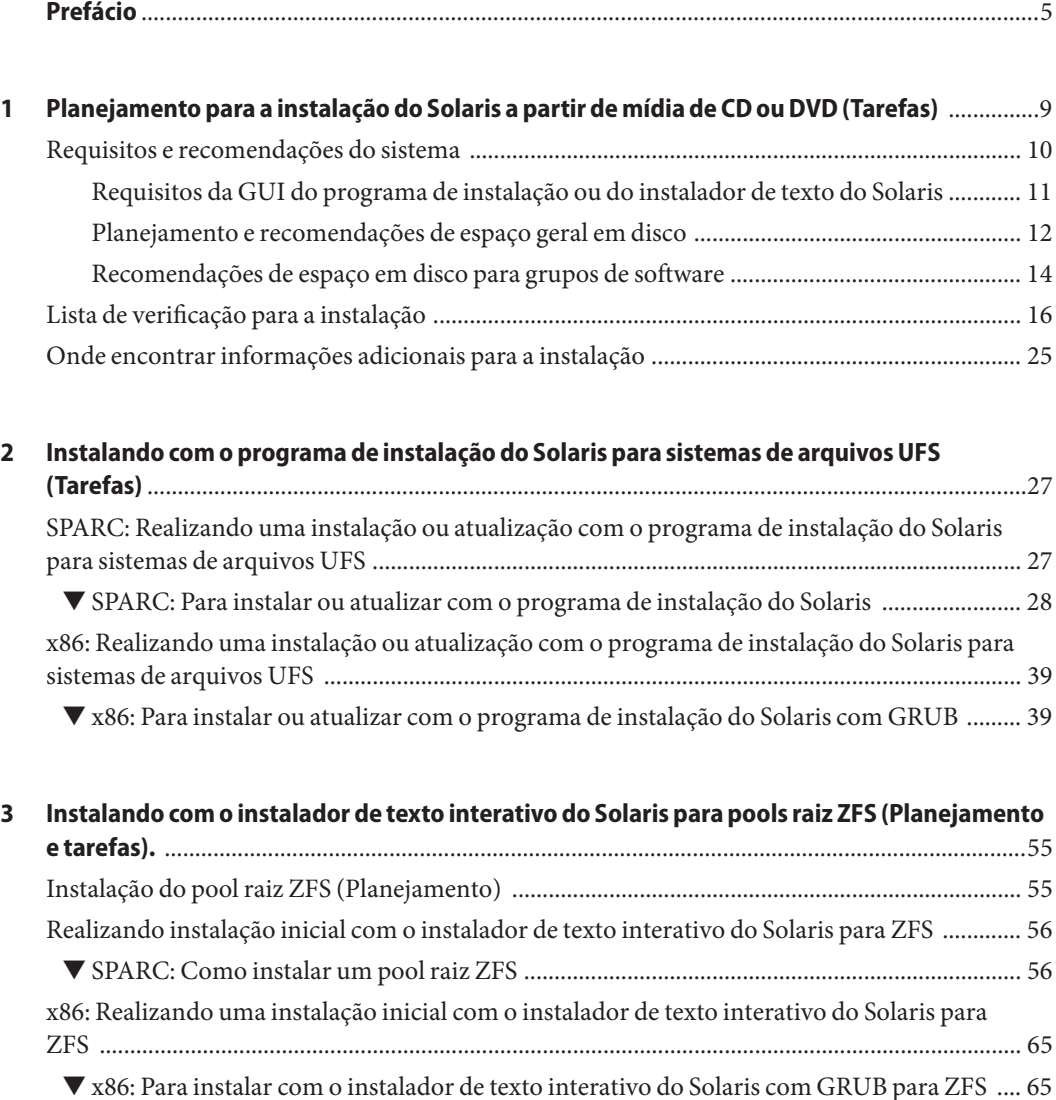

**Índice** [.....................................................................................................................................................79](#page-78-0)

### <span id="page-4-0"></span>Prefácio

Este livro descreve como usar a mídia de CD ou DVD para o Sistema Operacional Solaris<sup>™</sup> (Solaris SO) em um sistema fora de rede.

Este livro não inclui instruções de como instalar hardware do sistema ou outros periféricos. Este livro oferece instruções para a instalação de sistemas de arquivos UFS e pools raiz ZFS.

**Observação –** Esta versão do Solaris suporta os sistemas que usam as famílias de arquitetura de processadores SPARC® e x86: UltraSPARC®, SPARC64, AMD64, Pentium e Xeon EM64T. Os sistemas suportados aparecem em *Solaris OS: listas de compatibilidade de hardware* em <http://www.sun.com/bigadmin/hcl>. Este documento cita quaisquer diferenças de implementação entre os tipos de plataformas.

Neste documento os termos relativos ao x86 significam o seguinte:

- "x86" refere-se à família maior de produtos compatíveis x86 de 64 bits e de 32 bits.
- "x64" aponta as informações específicas sobre os sistemas AMD64 ou EM64T.
- "32-bit x86" aponta informações específicas sobre os sistemas de 32 bits com base no x86.

Para obter os sistemas suportados, consulte a *Lista de Compatibilidade de Hardware Solaris*.

#### **Quem deve usar este livro**

Este livro é dirigido aos administradores de sistemas, responsáveis por instalar o Solaris SO. Este livro fornece informações básicas sobre a instalação do Solaris para administradores de sistema que executam instalações ou atualizações não freqüentes do Solaris.

Se você precisa de informações de instalação avançada do Solaris, consulte ["Livros](#page-5-0) [relacionados" na página 6](#page-5-0) para encontrar o livro que descreve as informações.

### <span id="page-5-0"></span>**Livros relacionados**

A Tabela P–1 lista a documentação para os administradores do sistema.

**TABELA P–1** Você é um administrador de sistema que está instalando o Solaris?

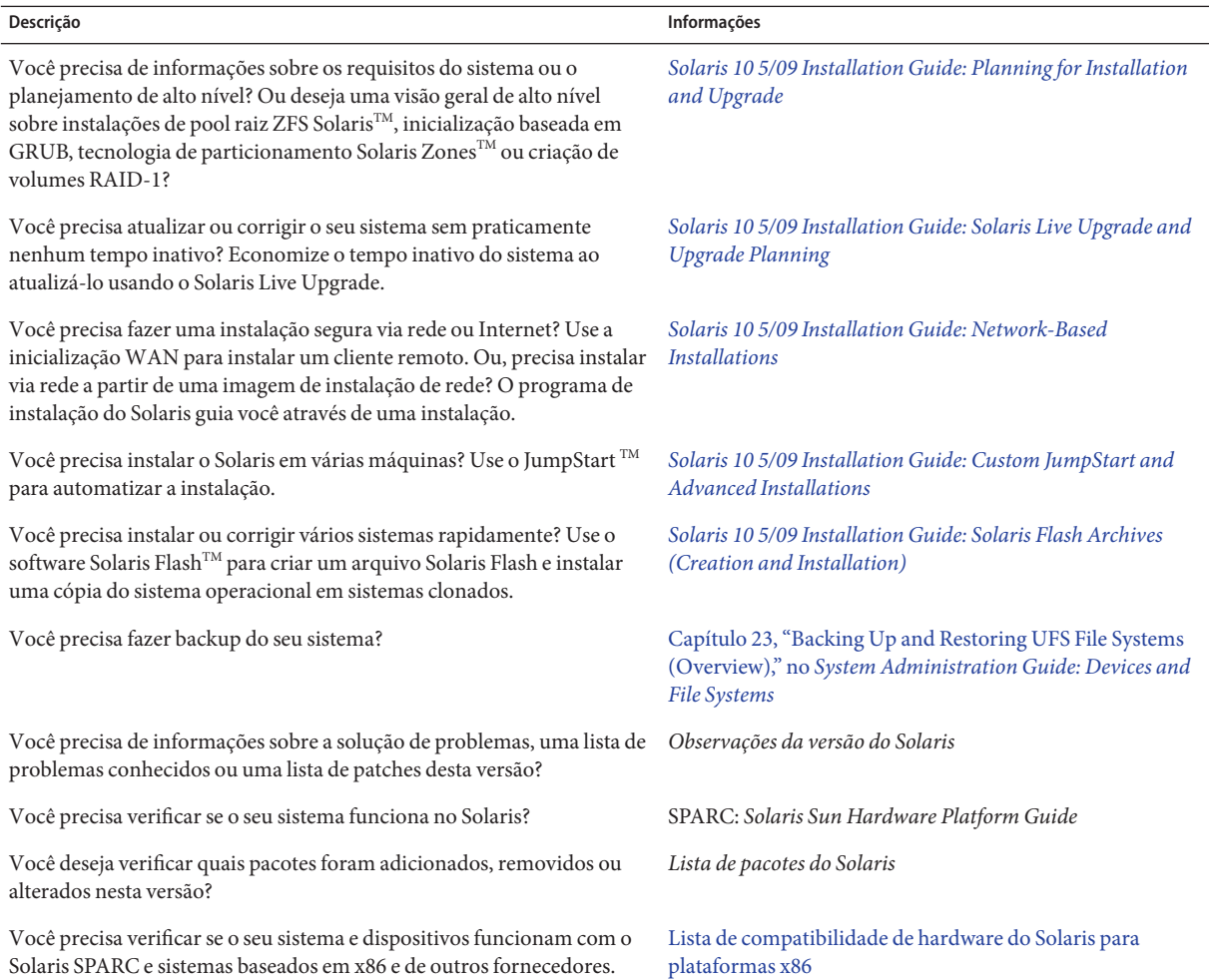

#### **Documentação, suporte e treinamento**

O site da Sun na Web fornece informações sobre os seguintes recursos adicionais:

- Documentação (<http://www.sun.com/documentation/>)
- Suporte (<http://www.sun.com/support/>)
- Treinamento (<http://www.sun.com/training/>)

### **Sun agradece seus comentários**

A Sun está interessada em melhorar sua documentação e agradece os seus comentários e sugestões. Para compartilhar seus comentários, vá a <http://docs.sun.com> e clique em Feedback (Comentário).

### **Convenções tipográficas**

A tabela a seguir descreve as convenções tipográficas usadas neste livro.

| Fonte     | Significado                                                    | Exemplo                                                        |
|-----------|----------------------------------------------------------------|----------------------------------------------------------------|
| AaBbCc123 | Os nomes de comandos, arquivos e diretórios e                  | Edite o arquivo . login.                                       |
|           | saída para computador na tela                                  | Use 1s - a para listar todos os<br>arquivos.                   |
|           |                                                                | nome da máquina% you have<br>mail.                             |
| AaBbCc123 | O que você digitou, contrastado com a saída                    | nome da máquina% su                                            |
|           | para computador na tela                                        | Senha:                                                         |
| aabbcc123 | Espaço reservado: substituir por um nome ou<br>valor real      | O comando para remover um<br>arquivo é rm nome do arquivo.     |
| AaBbCc123 | Títulos de livro, novos termos e termos a serem<br>enfatizados | Leia o Capítulo 6 do Guia do<br>Usuário.                       |
|           |                                                                | Um cache é uma cópia que é<br>armazenada localmente.           |
|           |                                                                | <i>Não</i> salve o arquivo.                                    |
|           |                                                                | Nota: Alguns itens enfatizados<br>aparecem on-line em negrito. |

**TABELA P–2** Convenções tipográficas

#### **Prompts do shell em exemplos de comando**

A tabela a seguir mostra prompts padrão do sistema UNIX® e o prompt de superusuário para o shell C, shell Bourne e shell Korn.

**TABELA P–3** Prompts do shell

| Shell                                       | Prompt           |
|---------------------------------------------|------------------|
| Shell C                                     | nome da máquina% |
| Shell C para superusuário                   | nome da máquina# |
| Shell Bourne e shell Korn                   | \$               |
| Shell Bourne e shell Korn para superusuário | #                |

#### **Convenções de plataforma**

As convenções de teclado e mouse a seguir são aplicáveis em sistemas com base no SPARC e x86.

- A tecla Return é a tecla Enter em alguns teclados.
- Da esquerda para a direita em um mouse de três botões, as configurações padrão para CDE são SELECIONAR, AJUSTAR e MENU. Por exemplo, o texto diz "Clique em SELECIONAR" em vez de "Clique com o botão esquerdo do mouse". Caso contrário, estas teclas são denominadas de botão 1 do mouse, botão 2 do mouse e botão 3 do mouse.
- Da esquerda para a direita em um mouse de dois botões, as configurações padrão são SELECIONAR e MENU. A função AJUSTAR é obtida ao pressionar simultaneamente SELECIONAR e a tecla Shift no teclado (Shift-SELECIONAR).

# <span id="page-8-0"></span> $\begin{array}{c|c}\n\hline\n\end{array}$ **CAPÍTULO 1**

# Planejamento para a instalação do Solaris a partir de mídia de CD ou DVD (Tarefas)

Este livro descreve como usar a mídia de CD ou DVD para o Sistema Operacional Solaris<sup>™</sup> (Solaris SO) em um sistema fora de rede. Você pode instalar um sistema de arquivos baseado em UFS ou um pool raiz baseado em ZFS.

**Observação –** Este capítulo proporciona informações de planejamento da instalação de um sistema de arquivos raiz UFS (/) e algumas informações de planejamento de um pool raiz ZFS.

- Para obter mais informações de planejamento da instalação de um pool raiz ZFS, consulte o [Capítulo 6, "ZFS Root File System Installation \(Planning\)," no](http://docs.sun.com/doc/820-7010/planzfs-1?a=view) *Solaris 10 5/09 Installation [Guide: Planning for Installation and Upgrade](http://docs.sun.com/doc/820-7010/planzfs-1?a=view)*.
- Se quiser instalar um pool raiz ZFS, consulte o [Capítulo 3, "Instalando com o instalador de](#page-54-0) [texto interativo do Solaris para pools raiz ZFS \(Planejamento e tarefas\).".](#page-54-0)

Este capítulo descreve as preparações para concluir uma instalação bem-sucedida, incluindo as seções descritas abaixo. O capítulo a seguir descreve cada etapa de uma instalação para sistemas SPARC e uma instalação para sistemas x86.

■ ["Requisitos e recomendações do sistema" na página 10](#page-9-0)

Esta seção descreve requisitos de sistema para instalar o sistema operacional do Solaris. Diretrizes gerais para o planejamento do espaço em disco também são fornecidas.

■ ["Lista de verificação para a instalação" na página 16](#page-15-0)

Esta seção contém uma lista de verificação para ajudar você a reunir todas as informações necessárias para instalar o sistema.

■ ["Onde encontrar informações adicionais para a instalação" na página 25](#page-24-0)

<span id="page-9-0"></span>**Observação –** Este livro usa o termo *segmento*, mas alguns programas e documentações do Solaris podem se referir a segmento como partição. Para evitar confusão, este livro distingue entre partições fdisk (que são suportadas somente no Solaris para sistemas baseados em x86) e as divisões na partição fdisk do Solaris que podem ser chamadas de fatias ou partições.

#### **Requisitos e recomendações do sistema**

A tabela a seguir lista os requisitos básicos para instalar o Solaris SO.

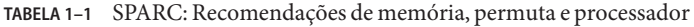

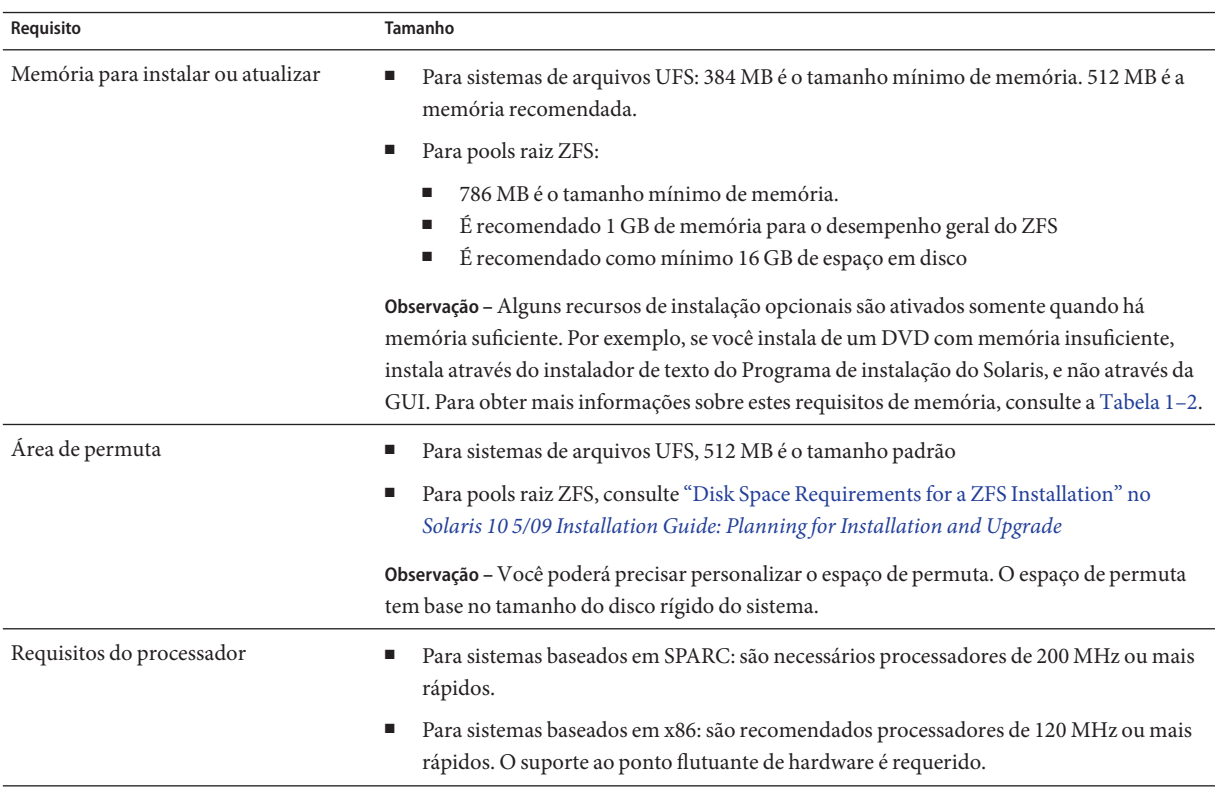

### <span id="page-10-0"></span>**Requisitos da GUI do programa de instalação ou do instalador de texto do Solaris**

O Programa de instalação do Solaris no DVD do Sistema Operacional Solaris ou no CD Software Solaris - 1 pode ser executado com uma interface gráfica do usuário (GUI) ou como um instalador de texto externo em um desktop ou em uma sessão do console. Para sistemas com base no x86, o assistente de configuração de dispositivo do Solaris está incluído no Programa de instalação do Solaris.

- GUI A GUI de instalação do Solaris fornece janelas, menus suspensos, botões, barras de rolagens e imagens de ícone para permitir que você interaja com o programa de instalação. A GUI requer uma unidade de DVD-ROM ou CD-ROM local ou remota, ou uma conexão de rede, adaptador de vídeo, teclado, monitor e memória suficiente. Para obter mais informações sobre estes requisitos de memória, consulte a Tabela 1–2.
- Instalador de texto O instalador de texto interativo do Solaris permite que você digite informações em um terminal ou janela de console para interagir com o programa de instalação. Você pode executar o instalador de texto em uma sessão de desktop com um ambiente de janela ou em uma sessão de console. O instalador de texto requer uma unidade de DVD-ROM ou CD-ROM local ou remota ou uma conexão de rede, teclado e monitor. Você pode executar o instalador de texto do programa de Instalação do Solaris com o comando tip. Para obter mais informações, consulte a página principal, [tip](http://docs.sun.com/doc/816-5165/tip-1?a=view)(1).

Você pode optar por instalar o software com uma GUI ou com ou sem um ambiente de janelas. Se não houver memória suficiente, a GUI é exibida por padrão. Outros ambientes são exibidos por padrão se a memória for insuficiente para a GUI. Você pode ignorar os padrões com as opções de inicialização nowin ou text. Mas você está limitado pela quantidade de memória em seu sistema ou ao instalar remotamente. Além disso, se o programa de instalação do Solaris não detectar um adaptador de vídeo, ele automaticamente é exibido em um ambiente com base no console. A Tabela 1–2 descreve esses ambientes e lista os requisitos de memória para exibi-los.

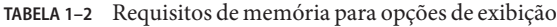

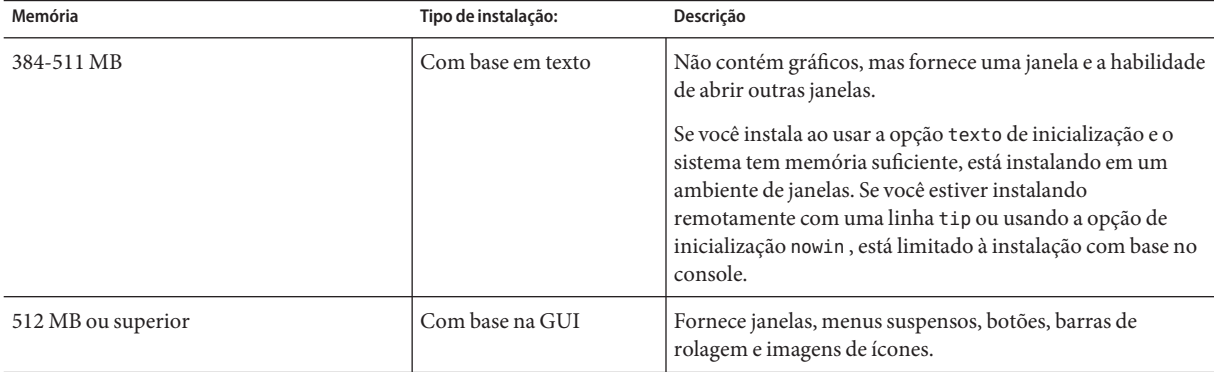

<span id="page-11-0"></span>Você também pode especificar o instalador que deseja usar durante a instalação ao inserir uma seleção ou um comando especial no prompt. Para obter instruções, consulte os procedimentos no [Capítulo 2, "Instalando com o programa de instalação do Solaris para sistemas de arquivos](#page-26-0) [UFS \(Tarefas\)".](#page-26-0)

#### **Planejamento e recomendações de espaço geral em disco**

O planejamento de espaço em disco é diferente para cada pessoa. Considere alocar o espaço para as seguintes condições, dependendo de suas necessidades.

**TABELA 1–3** Planejamento de espaço geral em disco e espaço de permuta

| Condições para alocações de espaço                           | Descrição                                                                                                    |
|--------------------------------------------------------------|----------------------------------------------------------------------------------------------------|
| Para sistemas de arquivos UFS                                | Para cada sistema de arquivo que você cria, aloque mais 30 por cento de espaço adicional em disco<br>do que o necessário para permitir atualizar para futuras versões do Solaris.                                                                                                    |
|                                                              | Por padrão, os métodos de instalação do Solaris criam somente (/) raiz e / swap. Quando o espaço é<br>alocado para serviços do SO, o diretório /export também é criado. Se você estiver atualizando para<br>uma versão principal do Solaris, poderá precisar refatiar seu sistema ou alocar o dobro de espaço<br>necessário no momento da instalação. Se você estiver atualizando para uma atualização, pode<br>evitar ter de refatiar o sistema ao alocar espaço extra em disco para atualizações futuras. Uma<br>atualização do Solaris precisa de aproximadamente 10 por cento de espaço adicional em disco do<br>que a versão anterior. Você pode alocar 30 por cento de espaço adicional em disco para cada<br>sistema de arquivos para permitir o espaço para diversas atualizações do Solaris. |
| O sistema de arquivos / var para<br>sistemas de arquivos UFS | Se você pretende usar o recurso de dump após um erro fatal savecore(1M), aloque o dobro do<br>montante de memória física no sistema de arquivos / var.                                                                                                    |

| Condições para alocações de espaço                                               | ndeen 1 5 - 1 iangjamento de espaço gerarem aiseo e espaço de permata<br>(<br>Descrição                                                                                                    |
|----------------------------------------------------------------------------------|----------------------------------------------------------------------------------------------------|
| Permuta                                                                          | Observação – Para alocações de permuta de um pool raiz ZFS, consulte "Disk Space Requirements"<br>for a ZFS Installation" no Solaris 10 5/09 Installation Guide: Planning for Installation and Upgrade.<br>Para um sistema de arquivos UFS, o programa de instalação do Solaris aloca um área padrão de<br>permuta de 512 Mbytes sob as seguintes condições:<br>Se você usar o layout automático de fatias de disco do programa de instalação<br>п<br>Se você evitar alterar manualmente o tamanho da fatia de permuta<br>ш                                                                                                    |
|                                                                                  | Por padrão, o programa de instalação do Solaris aloca o espaço de permuta ao colocar a permuta<br>para que se inicie no primeiro cilindro de disco disponível (tipicamente o cilindro 0 em sistemas<br>com base no SPARC). Esta colocação fornece o espaço máximo para o sistema de arquivos raiz (/)<br>durante o layout padrão de disco e permite o crescimento do sistema de arquivos raiz (/) durante<br>uma atualização.<br>Se você acha que precisa expandir a área de permuta no futuro, poderá colocar a fatia de permuta<br>para que inicie em outro cilindro de disco ao usar um dos seguintes métodos.<br>Para o programa de instalação do Solaris, você pode personalizar o layout do disco no modo<br>cilindro e manualmente atribuir a fatia de permuta para o local desejado. |
|                                                                                  | Para o programa de instalação personalizado, JumpStart, você pode atribuir a fatia de permuta<br>п<br>no arquivo de perfil. Para obter mais informações sobre o arquivo de perfil JumpStart, consulte<br>"Creating a Profile" no Solaris 10 5/09 Installation Guide: Custom JumpStart and Advanced<br>Installations.                                                                                                    |
|                                                                                  | Para obter uma visão geral do espaço de permuta, consulte o Capítulo 20, "Configuring Additional<br>Swap Space (Tasks)," no System Administration Guide: Devices and File Systems.                                                                                                    |
| Um servidor que está fornecendo<br>sistema de arquivos de diretório<br>principal | Por padrão, alguns diretórios principais estão usualmente localizados no sistema de arquivos<br>/export.                                                                                                    |
| O grupo do software Solaris que<br>você está instalando                          | Um grupo de software é um agrupamento de pacotes de software. Quando você está planejando<br>espaço em disco, lembre-se de que pode adicionar ou remover pacotes individuais de software do<br>grupo de software selecionado. Para obter informações sobre grupos de software consulte<br>"Recomendações de espaço em disco para grupos de software" na página 14.                                                                                                    |
| Atualização                                                                      | Se você estiver usando o Solaris Live Upgrade para atualizar um ambiente de inicialização<br>inativo e quiser obter informações sobre o planejamento do espaço em disco, consulte "Solaris<br>Live Upgrade Disk Space Requirements" no Solaris 10 5/09 Installation Guide: Solaris Live<br>Upgrade and Upgrade Planning                                                                                                    |
|                                                                                  | Se você estiver usando os métodos de instalação do Solaris para planejar o espaço em disco,<br>consulte "Upgrading With Disk Space Reallocation" no Solaris 10 5/09 Installation Guide:<br>Planning for Installation and Upgrade.                                                                                                    |
| Suporte a idiomas                                                                | Por exemplo, chinês, japonês ou coreano. Se você planeja instalar um único idioma, aloque<br>aproximadamente 0,7 Gbytes de espaço adicional em disco para o idioma. Se você planeja instalar<br>o suporte a todos os idiomas, precisa alocar aproximadamente 2.5 Gbytes de espaço adicional em<br>disco para o suporte de idiomas, dependendo do grupo de software que instalar.                                                                                                    |

**TABELA 1–3** Planejamento de espaço geral em disco e espaço de permuta *(Continuação)*

|                                                | <b>TABELA 1-3</b> Planejamento de espaço geral em disco e espaço de permuta | (Continuação) |  |
|------------------------------------------------|-----------------------------------------------------------------------------|---------------|--|
| Condições para alocações de espaço             | Descrição                                                                   |               |  |
| Suporte à impressão ou correio                 | Alocar espaço adicional em disco.                                           |               |  |
| Software adicional ou software<br>de terceiros | Alocar espaço adicional em disco.                                           |               |  |

<span id="page-13-0"></span>

#### **Recomendações de espaço em disco para grupos de software**

Os grupos de software do Solaris são coleções de pacotes do Solaris. Cada grupo de software inclui o suporte para diferentes funções e drivers de hardware.

- Para uma instalação inicial, você seleciona o grupo de software a ser instalado, com base nas funções que deseja executar no sistema.
- Para uma atualização, você precisa atualizar para um grupo de software que esteja instalado no sistema. Por exemplo, se você instalou anteriormente o Grupo de software de usuário final do Solaris em seu sistema, não poderá usar a opção de atualização para atualizar para o Grupo de software para desenvolvedores do Solaris. No entanto, durante a atualização você poderá adicionar software no sistema que não faz parte do grupo de software no momento instalado.

Quando você estiver instalando o software Solaris, poderá escolher adicionar ou remover pacotes do grupo de software Solaris que selecionou. Quando você estiver selecionando quais pacotes serão adicionados ou removidos, precisa conhecer as dependências de software e como o software Solaris está organizado em pacotes.

A figura a seguir mostra o agrupamento de pacotes de software. O Suporte de rede reduzida contém um número mínimo de pacotes e Todos os grupos de software do Solaris mais OEM contém todos os pacotes.

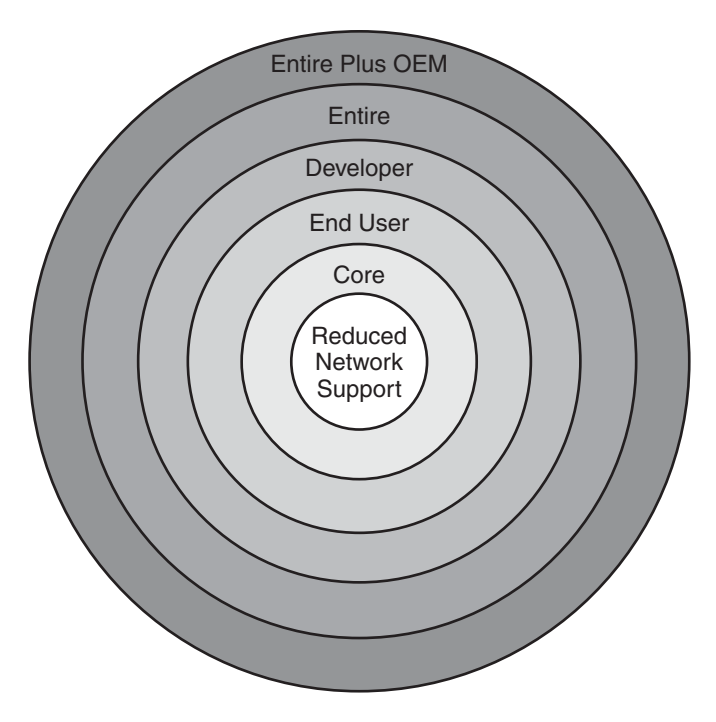

**FIGURA 1–1** Grupos de software Solaris

A [Tabela 1–4](#page-15-0) lista os grupos de software do Solaris e o total de espaço em disco recomendado necessário para instalar cada grupo.

**Observação –** As recomendações de espaço em disco na [Tabela 1–4](#page-15-0) incluem o espaço para os seguintes itens.

- Espaço de permuta
- Correções
- Pacotes adicionais de software

Você talvez descubra que os grupos de software requerem menos espaço em disco que o total listado nesta tabela.

Para obter informações adicionais sobre como planejar o espaço em disco, consulte ["Allocating](http://docs.sun.com/doc/820-7010/planning-15?a=view) Disk and Swap Space" no *[Solaris 10 5/09 Installation Guide: Planning for Installation and](http://docs.sun.com/doc/820-7010/planning-15?a=view) [Upgrade](http://docs.sun.com/doc/820-7010/planning-15?a=view)*.

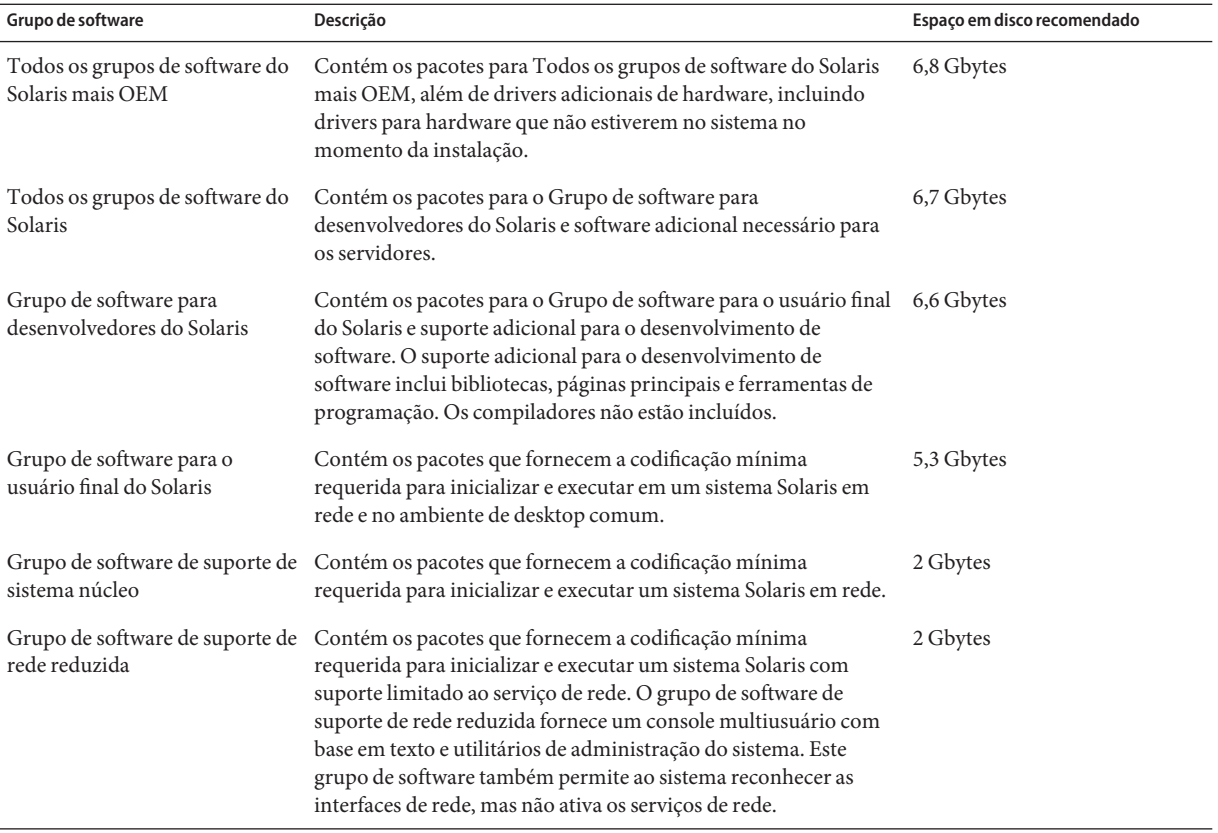

<span id="page-15-0"></span>**TABELA 1–4** Recomendações de espaço em disco para grupos de software

### **Lista de verificação para a instalação**

Use a lista de verificação a seguir para obter as informações necessárias para instalar o Solaris SO. Você não precisa obter todas as informações solicitadas na lista de verificação. Somente precisa coletar as informações que se aplicam ao seu sistema.

Use esta lista de verificação se estiver executando uma instalação inicial. Se você estiver atualizando o sistema, consulte "Checklist for Upgrading" no *[Solaris 10 5/09 Installation Guide:](http://docs.sun.com/doc/820-7010/gatherinfo-5?a=view) [Planning for Installation and Upgrade](http://docs.sun.com/doc/820-7010/gatherinfo-5?a=view)*.

**Observação –** Se você possui um sistema que contém regiões não globais, o Solaris Live Upgrade é o programa de atualização recomendado ou o programa para adicionar patches. Outros programas de atualização talvez requeiram um tempo de atualização extenso, pois o tempo necessário para completar a atualização aumenta linearmente com o número de regiões não globais instaladas.

Para obter informações sobre a atualização com o Solaris Live Upgrade, consulte [Parte I,](http://docs.sun.com/doc/820-7013/esqbt?a=view) "Upgrading With Solaris Live Upgrade," no *[Solaris 10 5/09 Installation Guide: Solaris Live](http://docs.sun.com/doc/820-7013/esqbt?a=view) [Upgrade and Upgrade Planning](http://docs.sun.com/doc/820-7013/esqbt?a=view)*.

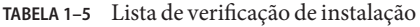

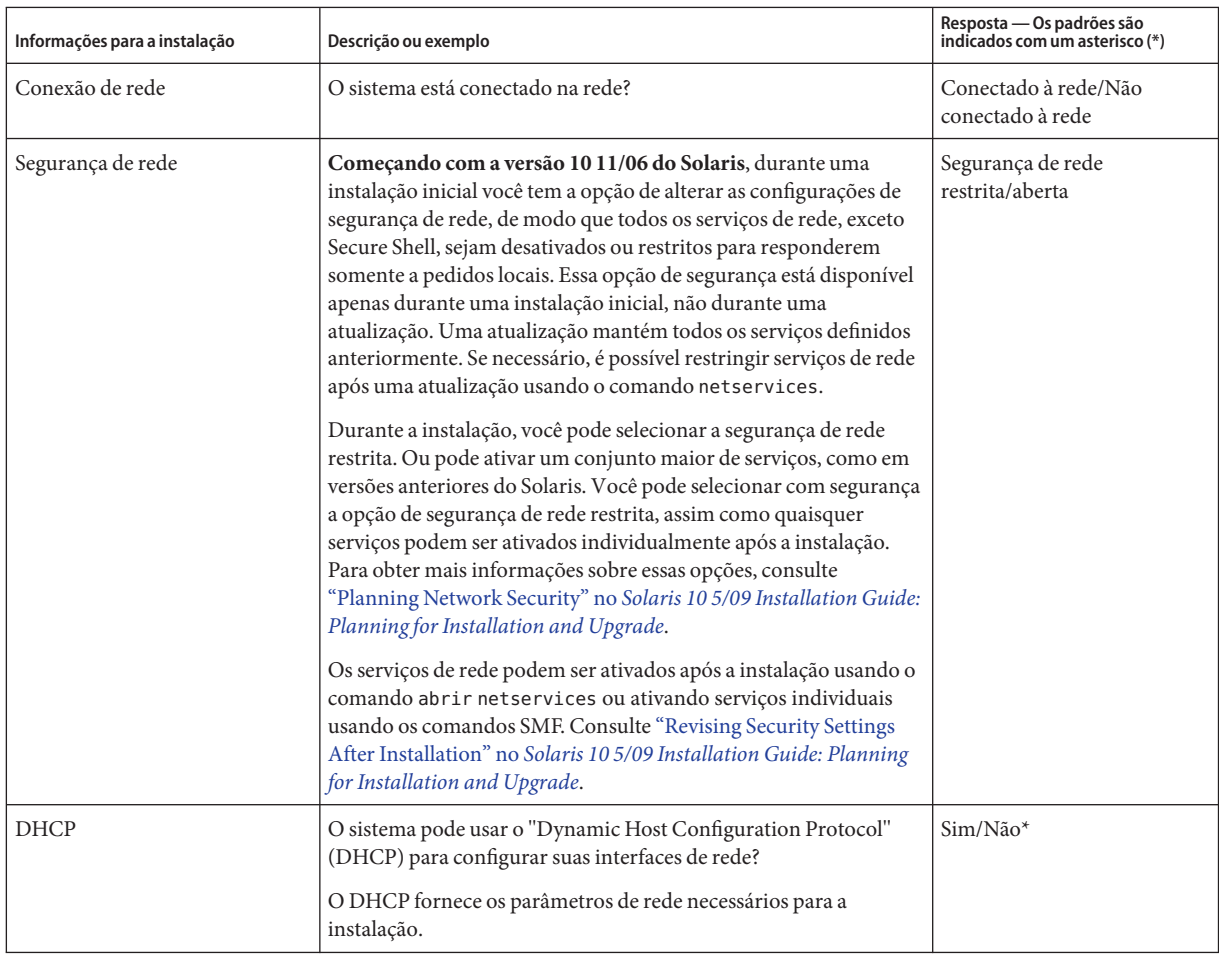

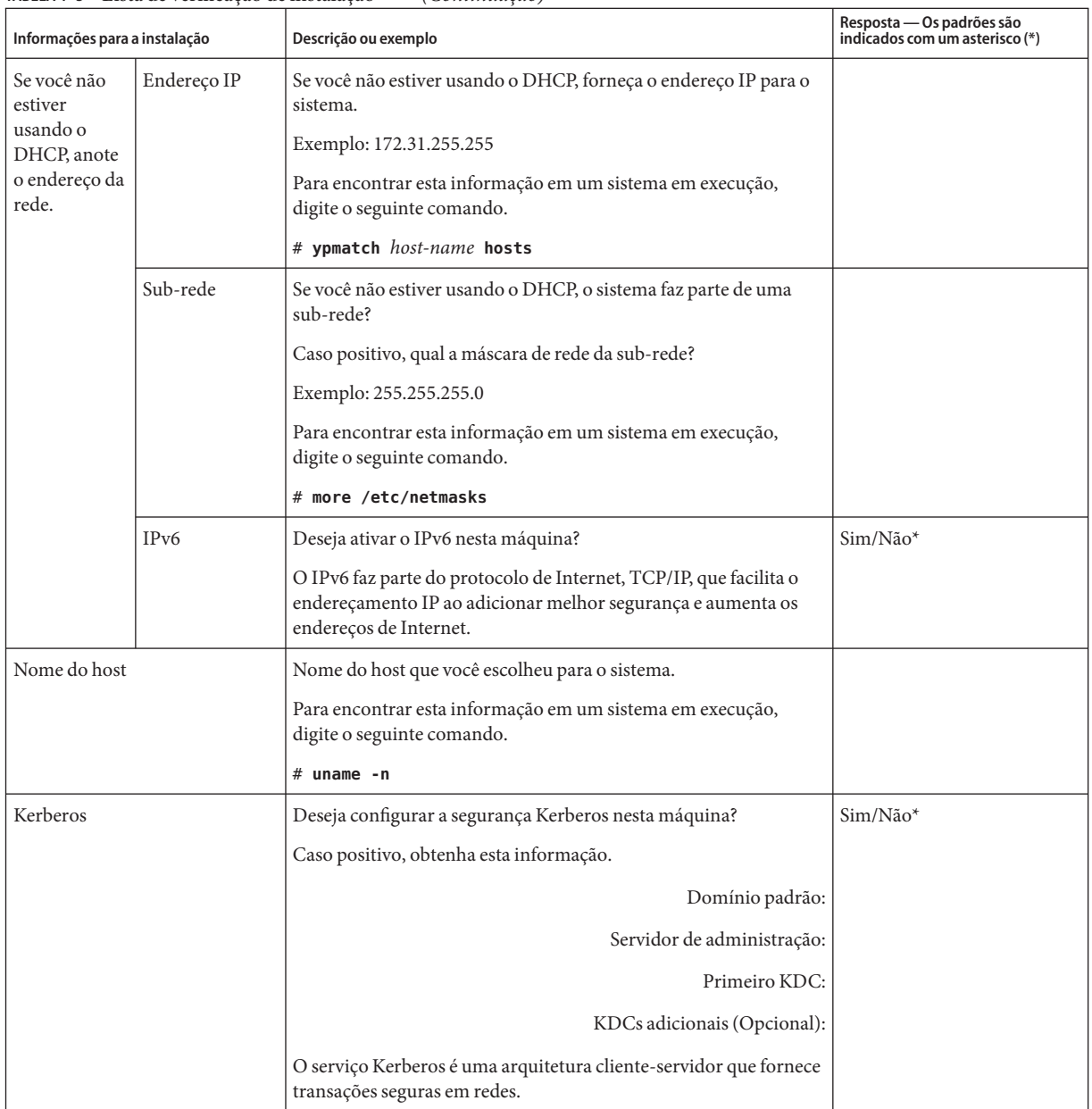

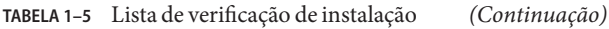

| Informações para a instalação                                                             |                     | Descrição ou exemplo                                                                                                    | Resposta — Os padrões são<br>indicados com um asterisco (*) |
|-------------------------------------------------------------------------------------------|---------------------|----------------------------------------------------------------------------------------------------|-------------------------------------------------------------|
| Se o sistema<br>usa um<br>serviço de<br>nomes,<br>forneça as<br>seguintes<br>informações. | Serviço de<br>nomes | Qual serviço de nomes deve ser usado por este sistema?<br>Para encontrar esta informação em um sistema em execução,<br>digite o seguinte comando.<br># cat /etc/nsswitch.conf<br>Um serviço de nomes armazena informações em um local central,<br>o que permite aos usuários, máquinas e aplicativos, a se<br>comunicarem através da rede. Exemplos de informações<br>armazenadas são nomes e endereços de host ou nomes de usuários<br>e senhas.                                                                                                    | NIS+/NIS/DNS/LDAP/None                                      |
|                                                                                           | Nome do<br>domínio  | Forneça o nome do domínio no qual o sistema reside.<br>Durante a instalação, você pode escolher o nome de domínio<br>NFSv4 padrão. Ou, você pode especificar um nome de domínio<br>NFSv4 personalizado.<br>Para obter instruções sobre como encontrar o nome do domínio<br>em um sistema em execução, consulte "Checking for the NFS<br>Version 4 Domain" no System Administration Guide: Network<br>Services.<br>Para obter mais informações sobre como especificar um nome de<br>domínio, consulte "NFSv4 Domain Name Configurable During<br>Installation" no Solaris 10 5/09 Installation Guide: Planning for<br>Installation and Upgrade. Para pré-configurar o nome de domínio<br>NFSv4 no arquivo sysidcfg, consulte a "nfs4_domain Keyword"<br>no Solaris 10 5/09 Installation Guide: Network-Based Installations. |                                                             |

**TABELA 1–5** Lista de verificação de instalação *(Continuação)*

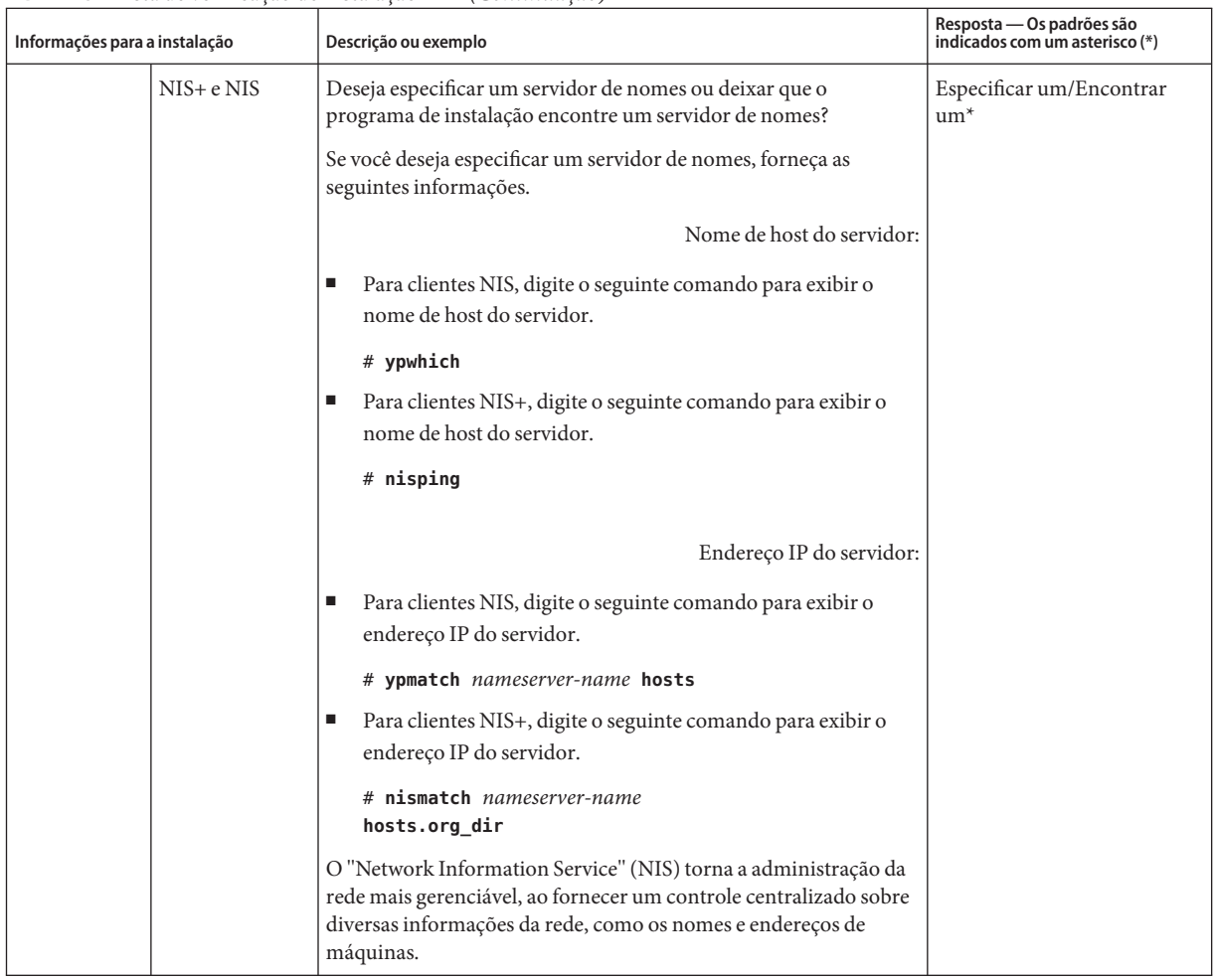

#### **TABELA 1–5** Lista de verificação de instalação *(Continuação)*

| Informações para a instalação |             | Descrição ou exemplo                                                                                                    | Resposta - Os padrões são<br>indicados com um asterisco (*) |
|-------------------------------|-------------|----------------------------------------------------------------------------------------------------|-------------------------------------------------------------|
|                               | <b>DNS</b>  | Forneça o endereço IP para o servidor DNS. Você precisa inserir<br>ao menos um endereço IP, mas pode inserir até três endereços.                                                                                                    |                                                             |
|                               |             | Endereço IP do servidor:                                                                                                    |                                                             |
|                               |             | Para exibir o endereço IP do servidor, digite o seguinte comando.                                                                                                    |                                                             |
|                               |             | # getent hosts dns                                                                                                    |                                                             |
|                               |             | Você pode inserir uma lista de domínios a serem pesquisados<br>quando uma consulta DNS é feita.                                                                                                    |                                                             |
|                               |             | Lista de domínios a ser pesquisada:                                                                                                    |                                                             |
|                               |             | O "domain name system" (DNS) é o serviço de nomes que a<br>Internet fornece para redes TCP/IP. O DNS fornece nomes de host<br>para o serviço de endereço IP. O DNS simplifica as comunicações<br>ao usar nomes de máquinas ao invés de endereços IP numéricos. O<br>DNS também serve como um banco de dados para a<br>administração de correio. |                                                             |
|                               | <b>LDAP</b> | Forneça as seguintes informações sobre seu perfil LDAP.                                                                                                    |                                                             |
|                               |             | Nome do perfil:                                                                                                    |                                                             |
|                               |             | Servidor de perfis:                                                                                                    |                                                             |
|                               |             | Se você especificar um nível de credencial de proxy em seu perfil<br>LDAP, obtenha esta informação.                                                                                                    |                                                             |
|                               |             | Nome distinto de vinculação proxy:                                                                                                    |                                                             |
|                               |             | Senha de vinculação proxy:                                                                                                    |                                                             |
|                               |             | O "Lightweight Directory Access Protocol" (LDAP) define um<br>protocolo relativamente simples para atualizar e pesquisar<br>diretórios que estão sendo executados através do TCP/IP.                                                                                                    |                                                             |

**TABELA 1–5** Lista de verificação de instalação *(Continuação)*

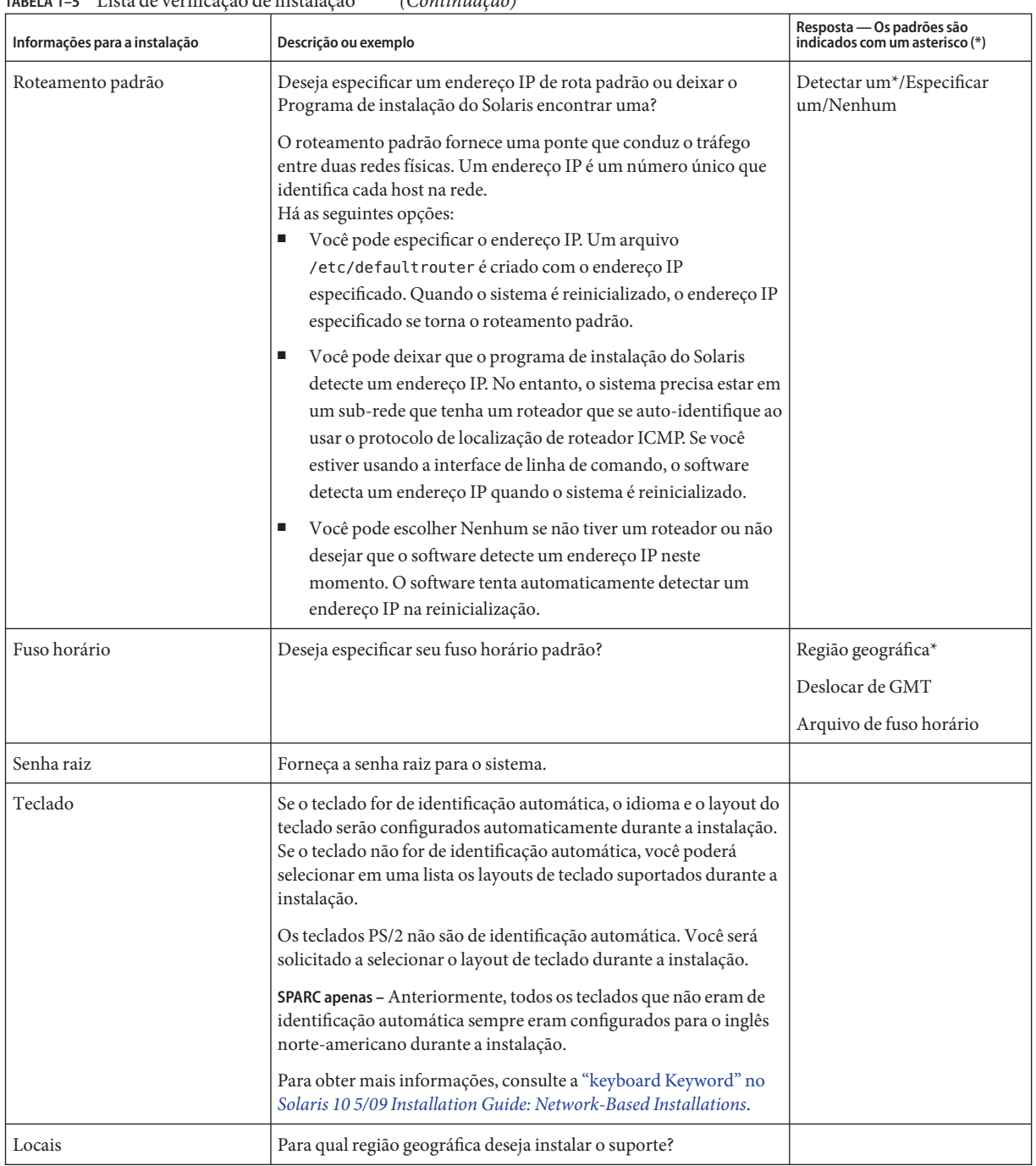

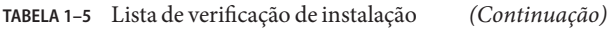

| Informações para a instalação                                | Descrição ou exemplo                                                                                                    | Resposta - Os padrões são<br>indicados com um asterisco (*) |
|--------------------------------------------------------------|----------------------------------------------------------------------------------------------------|-------------------------------------------------------------|
| SPARC: "Power Management"<br>(somente disponível em sistemas | Deseja usar o "Power Management"?<br>Observação - Se seu sistema tem o Energy Star versão 3 ou posterior,                                                                                 | Sim <sup>*</sup> /Não                                       |
| SPARC que suportem o "Power<br>Management")                  | não recebe a solicitação de fornecer esta informação.                                                                                                    |                                                             |
| Reinicialização automática ou<br>ejeção do CD/DVD            | Reinicializar automaticamente após a instalação do software?                                                                                                    | Sim <sup>*</sup> /Não                                       |
|                                                              | Ejetar o CD/DVD automaticamente após a instalação do software?                                                                                                    | Sim <sup>*</sup> /Não                                       |
| Instalação padrão ou<br>personalizada                        | Deseja executar a instalação padrão ou personalizar a instalação?<br>Selecione Instalação padrão para formatar todo o disco rígido<br>e instalar um conjunto pré-selecionado do software. | Instalação padrão*/Instalação<br>personalizada              |
|                                                              | Selecione Instalação personalizada para modificar o layout do<br>п<br>disco rígido e selecionar o software que deseja instalar.                                                           |                                                             |
|                                                              | Observação – O instalador de texto não lhe instrui para selecionar<br>uma instalação padrão ou personalizada. Para executar uma                                                           |                                                             |
|                                                              | instalação padrão, aceite os valores padrão fornecidos pelo                                                                                                    |                                                             |
|                                                              | instalador de texto. Para executar uma instalação personalizada,<br>edite os valores nas telas do instalador de texto.                                                                    |                                                             |
| Grupo de software                                            | Qual Grupo de Software Solaris deseja instalar?                                                                                                    | Todos mais o OEM                                            |
|                                                              |                                                                                                    | $Todos*$                                                    |
|                                                              |                                                                                                    | Desenvolvedor                                               |
|                                                              |                                                                                                    | Usuário final                                               |
|                                                              |                                                                                                    | Núcleo                                                      |
|                                                              |                                                                                                    | Rede reduzida                                               |
| Seleção personalizada de pacotes                             | Deseja adicionar ou remover pacotes de software do Grupo de<br>Software Solaris que você instala?                                                                                         |                                                             |
|                                                              | Observação - Ao selecionar quais pacotes serão adicionados ou<br>removidos, você precisa conhecer as dependências de software e<br>como o software Solaris está organizado em pacotes.    |                                                             |
| Selecionar discos                                            | Em quais discos deseja instalar o software Solaris?                                                                                                    |                                                             |
|                                                              | Exemplo: c0t0d0                                                                                                    |                                                             |

**TABELA 1–5** Lista de verificação de instalação *(Continuação)*

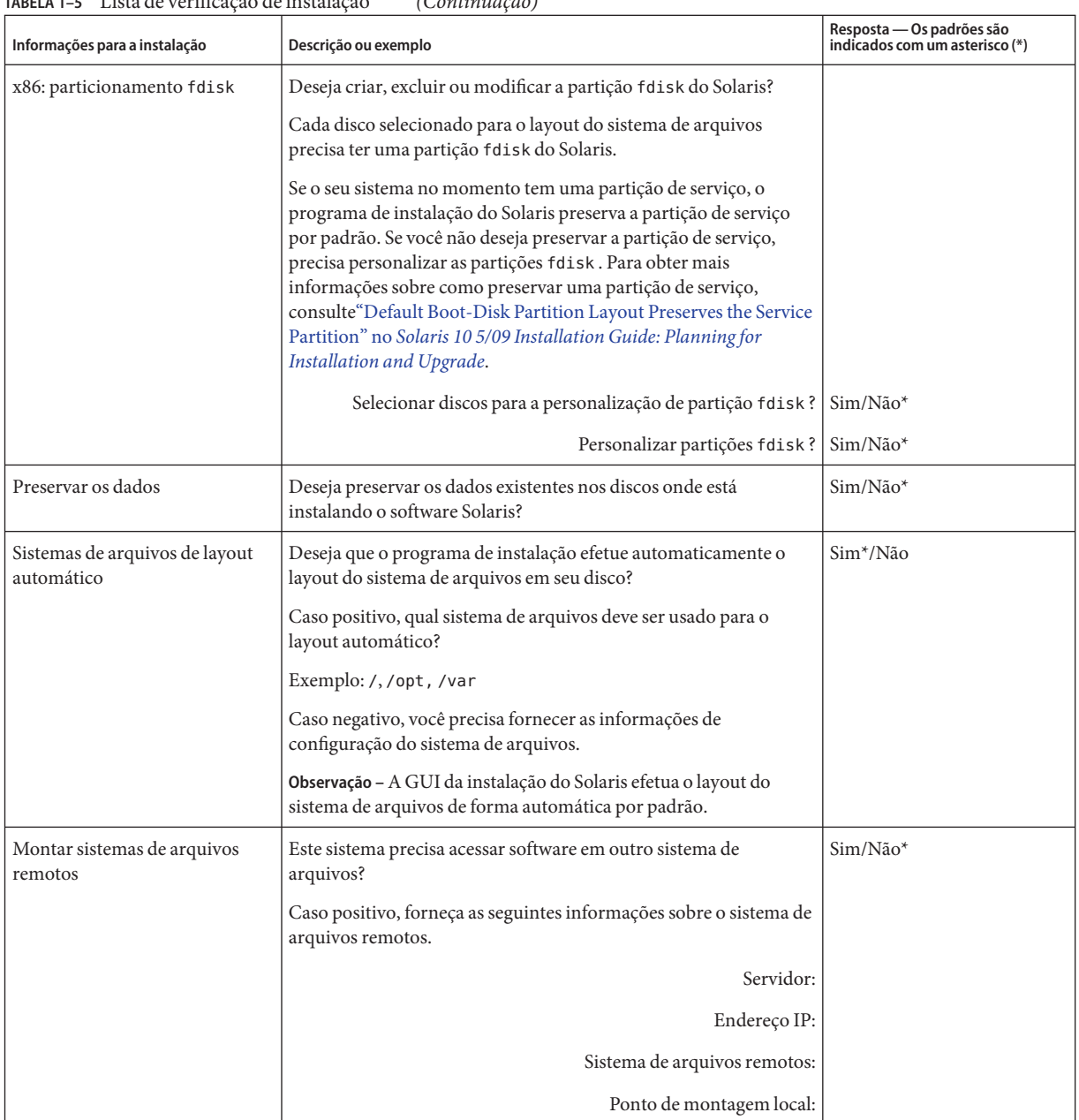

#### **TABELA 1–5** Lista de verificação de instalação *(Continuação)*

| Informações para a instalação                                                        | Descrição ou exemplo                                                                                                    | Resposta — Os padrões são<br>indicados com um asterisco (*) |
|--------------------------------------------------------------------------------------|----------------------------------------------------------------------------------------------------|-------------------------------------------------------------|
| Se você estiver instalando através<br>de uma linha de tip, siga estas<br>instruções. | Assegure que sua janela exiba ao menos 80 colunas na largura e 24<br>linhas no comprimento. Para obter mais informações, consulte<br>$tip(1)$ .                                                                                       |                                                             |
|                                                                                      | Para determinar as dimensões atuais da janela tip, use o comando<br>stty. Para obter mais informações, consulte a página principal,<br>$style(1)$ .                                                                                   |                                                             |
| Verificar sua conexão Ethernet.                                                      | Se o sistema faz parte de uma rede, verifique se um conector<br>Ethernet ou um adaptador de rede similar está conectado em seu<br>sistema.                                                                                            |                                                             |
| Reveja o capítulo de<br>planejamento e outras<br>documentações relevantes.           | Reveja o capítulo inteiro sobre planejamento ou seções<br>ш<br>específicas em Parte I, "Overall Planning of Any Solaris<br>Installation or Upgrade," no Solaris 10 5/09 Installation Guide:<br>Planning for Installation and Upgrade. |                                                             |
|                                                                                      | Reveja as Notas da versão do Solaris 10 5/09 no<br>п<br>http://docs.sun.com                                                                                                    |                                                             |
|                                                                                      | Reveja o Solaris 10 5/09 Guia de Plataforma de Hardware da<br>Sun para assegurar que o hardware é suportado.                                                                                                    |                                                             |
|                                                                                      | Reveja a documentação que veio com seu sistema para<br>п<br>assegurar que seu sistema e dispositivos são suportados pela<br>versão do Solaris.                                                                                        |                                                             |

<span id="page-24-0"></span>**TABELA 1–5** Lista de verificação de instalação *(Continuação)*

#### **Onde encontrar informações adicionais para a instalação**

Para obter informações adicionais sobre os requisitos e as recomendações para a instalação do Solaris SO, consulte as seções seguintes no *[Solaris 10 5/09 Installation Guide: Planning for](http://docs.sun.com/doc/820-7010) [Installation and Upgrade](http://docs.sun.com/doc/820-7010)*. Este documento fornece informações sobre requisitos de sistema e planejamento de alto nível, como diretrizes de planejamento para arquivos de sistemas e planejamento de atualização.

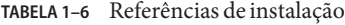

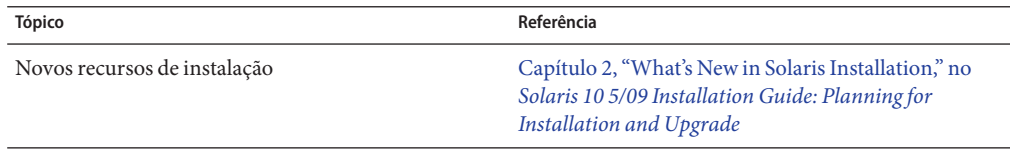

| Tópico                                                                                                    | Referência                                                                                                    |
|----------------------------------------------------------------------------------------------------|----------------------------------------------------------------------------------------------------|
| Planejamento de segurança de rede                                                                                                    | "Planning Network Security" no Solaris 10 5/09<br>Installation Guide: Planning for Installation and<br>Upgrade                                                                                       |
| Diretrizes e recomendações de espaço em disco                                                                                                    | "Allocating Disk and Swap Space" no Solaris 10 5/09<br>Installation Guide: Planning for Installation and<br>Upgrade                                                                                  |
| Requisitos e recomendações adicionais para atualizar<br>o Solaris SO                                                                                                    | "Upgrade Planning" no Solaris 10 5/09 Installation<br>Guide: Planning for Installation and Upgrade                                                                                                   |
|                                                                                                    | "Checklist for Upgrading" no Solaris 10 5/09<br>Installation Guide: Planning for Installation and<br>Upgrade                                                                                         |
| Informações sobre o trabalho com partições do x86<br>durante a instalação                                                                                                    | "Partitioning Recommendations" no Solaris 10 5/09<br>Installation Guide: Planning for Installation and<br>Upgrade                                                                                    |
| Informações sobre instalações de ZFS, inicialização<br>baseada em GRUB, tecnologia de partição de regiões<br>do Solaris e volumes de RAID-1 que podem ser<br>criados na instalação | Parte II, "Understanding Installations That Relate to<br>ZFS, Booting, Solaris Zones, and RAID-1 Volumes,"<br>no Solaris 10 5/09 Installation Guide: Planning for<br><b>Installation and Upgrade</b> |
| Mapa do processo geral de instalação                                                                                                    | "Task Map: Installing or Upgrading the Solaris<br>Software" no Solaris 10 5/09 Installation Guide:<br>Planning for Installation and Upgrade                                                          |

**TABELA 1–6** Referências de instalação *(Continuação)*

#### <span id="page-26-0"></span>**CAPÍTULO 2** 2

## Instalando com o programa de instalação do Solaris para sistemas de arquivos UFS (Tarefas)

Este capítulo explica como usar o Programa de instalação do Solaris com o DVD do Sistema Operacional Solaris ou com o CD Software Solaris - 1 para instalar ou atualizar o software Solaris.

**Observação –** Este capítulo proporciona as instruções de instalação de um sistema de arquivos raiz UFS (/). Se quiser instalar um pool raiz ZFS, consulte o [Capítulo 3, "Instalando com o](#page-54-0) [instalador de texto interativo do Solaris para pools raiz ZFS \(Planejamento e tarefas\).".](#page-54-0)

Este capítulo descreve os seguintes tópicos.

- "SPARC: Realizando uma instalação ou atualização com o programa de instalação do Solaris para sistemas de arquivos UFS" na página 27
- ["x86: Realizando uma instalação ou atualização com o programa de instalação do Solaris para](#page-38-0) [sistemas de arquivos UFS" na página 39](#page-38-0)

Para obter informações sobre os novos recursos de instalação, consulte o [Capítulo 2, "What's](http://docs.sun.com/doc/820-7010/gaufd?a=view) New in Solaris Installation," no *[Solaris 10 5/09 Installation Guide: Planning for Installation and](http://docs.sun.com/doc/820-7010/gaufd?a=view) [Upgrade](http://docs.sun.com/doc/820-7010/gaufd?a=view)*. Para obter informações sobre todos os novos recursos no Solaris SO, consulte *[Solaris 10 5/09 What's New](http://docs.sun.com/doc/820-7758)*.

#### **SPARC: Realizando uma instalação ou atualização com o programa de instalação do Solaris para sistemas de arquivos UFS**

Para sistemas de arquivos UFS, você pode instalar ou atualizar o Solaris SO usando o programa Instalação do Solaris. Esta seção lista as tarefas que precisam ser executadas para instalar o Solaris SO e fornece instruções detalhadas sobre como instalar o Solaris SO a partir da mídia de CD ou DVD.

#### <span id="page-27-0"></span>▼ **SPARC: Para instalar ou atualizar com o programa de instalação do Solaris**

Este procedimento descreve como instalar um sistema independente com base no SPARC a partir da mídia de CD ou DVD para sistemas de arquivos UFS.

**Observação –** Se você deseja instalar o Solaris SO em uma máquina ou domínio que não tenha uma unidade de DVD-ROM ou CD-ROM diretamente conectada, poderá usar uma unidade de DVD-ROM ou CD-ROM que esteja conectada em outra máquina. Para obter instruções detalhadas, consulte o [Apêndice B, "Installing or Upgrading Remotely \(Tasks\)," no](http://docs.sun.com/doc/820-7012/remotecd-2?a=view) *[Solaris 10 5/09 Installation Guide: Network-Based Installations](http://docs.sun.com/doc/820-7012/remotecd-2?a=view)*.

Realize as tarefas seguintes antes de começar a instalação. **Antes de começar**

■ Assegure-se de ter a mídia necessária.

Selecione uma das seguintes opções:

- Para uma instalação com DVD, é necessário o DVD do Sistema Operacional Solaris para Plataformas SPARC.
- Para uma instalação com CD:

É necessária a seguinte mídia:

- CDs do Software Solaris.
- CDs dos idiomas do Solaris para plataformas SPARC O programa de instalação solicita estes CDs se necessário para suportar os idiomas para regiões geográficas específicas.
- Verifique se seu sistema atende os requisitos mínimos.

Seu sistema deverá atender os seguintes requisitos.

- Memória 512 Mbytes ou superior
- Espaço em disco  $6,8$  Gbytes ou superior
- Velocidade do processador 200 MHz ou superior

Para obter informações detalhadas sobre os requisitos do sistema, consulte ["Requisitos e](#page-9-0) [recomendações do sistema" na página 10.](#page-9-0)

■ Obtenha as informações necessárias para instalar o Solaris SO.

Selecione uma das seguintes opções:

■ Para um sistema sem conexão à rede:

Adquira as informações seguintes.

- Nome do host do sistema que estiver instalando
- Idiomas e locais que pretende usar no sistema
- Para um sistema em rede, obtenha as seguintes informações.

**Observação – Começando com a versão 10 11/06 do Solaris**, durante uma instalação inicial você tem a opção de alterar as configurações de segurança de rede, de modo que todos os serviços de rede, exceto Secure Shell, sejam desativados ou restritos para responderem somente a pedidos locais. Essa opção de segurança está disponível apenas durante uma instalação inicial, não durante uma atualização. Uma atualização mantém todos os serviços definidos anteriormente. Se necessário, é possível restringir serviços de rede após uma atualização usando o comando netservices. Consulte ["Planning](http://docs.sun.com/doc/820-7010/gdpgj?a=view) Network Security" no *[Solaris 10 5/09 Installation Guide: Planning for Installation and](http://docs.sun.com/doc/820-7010/gdpgj?a=view) [Upgrade](http://docs.sun.com/doc/820-7010/gdpgj?a=view)*.

Os serviços de rede podem ser ativados após a instalação usando o comando abrir netservices ou ativando serviços individuais usando os comandos SMF. Consulte ["Revising Security Settings After Installation" no](http://docs.sun.com/doc/820-7010/gdpfv?a=view) *Solaris 10 5/09 Installation Guide: [Planning for Installation and Upgrade](http://docs.sun.com/doc/820-7010/gdpfv?a=view)*.

- Nome do host do sistema que estiver instalando
- Layout de teclado

**Observação –** Se o teclado for de identificação automática, o layout do teclado será configurado automaticamente durante a instalação. Se o teclado não for de identificação automática, você poderá selecionar em uma lista os layouts de teclado suportados durante a instalação.

Os teclados PS/2 não são de identificação automática. Você será solicitado a selecionar o layout de teclado durante a instalação.

Para obter mais informações, consulte a ["keyboard Keyword" no](http://docs.sun.com/doc/820-7012/gdxwg?a=view) *Solaris 10 5/09 [Installation Guide: Network-Based Installations](http://docs.sun.com/doc/820-7012/gdxwg?a=view)*.

- Idiomas e locais que pretende usar no sistema
- Endereço IP do host
- Máscara de sub-rede
- Tipo do serviço de nomes (por exemplo, DNS, NIS ou NIS+)
- Nome do domínio

**Observação –** Durante a instalação, você pode escolher o nome de domínio NFSv4 padrão. Ou, você pode especificar um nome de domínio NFSv4 personalizado. Para obter mais informações sobre como especificar um nome de domínio, consulte ["NFSv4 Domain Name Configurable During Installation" no](http://docs.sun.com/doc/820-7010/geupg?a=view) *Solaris 10 5/09 [Installation Guide: Planning for Installation and Upgrade](http://docs.sun.com/doc/820-7010/geupg?a=view)*.

- Nome do host do servidor de nomes
- Endereço IP do host do servidor de nomes
- Senha raiz

Para obter informações sobre o que é necessário para instalar seu sistema, consulte ["Lista de](#page-15-0) [verificação para a instalação" na página 16.](#page-15-0) Se você estiver atualizando o sistema, consulte "Checklist for Upgrading" no *[Solaris 10 5/09 Installation Guide: Planning for Installation](http://docs.sun.com/doc/820-7010/gatherinfo-5?a=view) [and Upgrade](http://docs.sun.com/doc/820-7010/gatherinfo-5?a=view)*.

**Observação –** Se você possui um sistema que contém regiões não globais, o Solaris Live Upgrade é o programa de atualização recomendado ou o programa para adicionar patches. Outros programas de atualização talvez requeiram um tempo de atualização extenso, pois o tempo necessário para completar a atualização aumenta linearmente com o número de regiões não globais instaladas.

Para obter informações sobre a atualização com o Solaris Live Upgrade, consulte [Parte I,](http://docs.sun.com/doc/820-7013/esqbt?a=view) "Upgrading With Solaris Live Upgrade," no *[Solaris 10 5/09 Installation Guide: Solaris Live](http://docs.sun.com/doc/820-7013/esqbt?a=view) [Upgrade and Upgrade Planning](http://docs.sun.com/doc/820-7013/esqbt?a=view)*.

■ (Opcional) Efetue o backup de seu sistema

Se você deseja preservar quaisquer dados ou aplicativos existentes, efetue o backup do sistema. Para obter instruções detalhadas sobre como fazer backup do sistema, consulte o [Capítulo 23, "Backing Up and Restoring UFS File Systems \(Overview\)," no](http://docs.sun.com/doc/817-5093/bkupconcepts-57422?a=view) *System [Administration Guide: Devices and File Systems](http://docs.sun.com/doc/817-5093/bkupconcepts-57422?a=view)*.

#### **Insira o DVD do Sistema Operacional Solaris para Plataformas SPARC ou o CD 1 do Software Solaris para Plataformas SPARC. 1**

- **Inicialize o sistema. 2**
	- **Se o sistema é novo, fora da caixa, ative o sistema.**
	- **Se você deseja instalar um sistema que está sendo executado no momento, desative o sistema.**

O prompt ok é exibido.

- **Inicie o Programa de instalação do Solaris. 3**
	- **Para inicializar a partir do DVD ou CD local e iniciar a GUI de instalação em uma sessão de área de trabalho, digite o comando a seguir.**

ok **boot cdrom**

■ **Para inicializar a partir do DVD ou CD local e iniciar o instalador de texto em uma sessão de área de trabalho, digite o comando a seguir.**

ok **boot cdrom - text**

- text Especifica a execução do instalador de texto em uma sessão de desktop. Use esta opção para sobrepor o instalador GUI padrão.
- **Para inicializar a partir do DVD ou CD local e iniciar o instalador de texto em uma sessão de console, digite o comando a seguir.**

ok **boot cdrom - nowin**

nowin Especifica a execução do instalador de texto em uma sessão de console. Use esta opção para sobrepor o instalador GUI padrão.

Para obter informações detalhadas sobre a GUI de instalação e o instalador de texto do Solaris, consulte ["Requisitos da GUI do programa de instalação ou do instalador de texto do Solaris"](#page-10-0) [na página 11.](#page-10-0)

Se o sistema operacional não conseguir localizar um teclado de identificação automática, a próxima tela exibirá as opções de layout de teclado.

**Observação –** Os teclados PS/2 não são de identificação automática. Você será solicitado a selecionar o layout de teclado durante a instalação.

**(Opcional) Selecione o layout de teclado desejado na tela abaixo e pressione F2 para continuar. 4**

Configure Keyboard Layout

```
+---------------------------------------------------------------------------+
  Please specify the keyboard layout from the list below.
| |
  To make a selection, use the arrow keys to highlight the option and
  press Return to mark it [X].
| |
        Keyboard Layout
        | ----------------------- |
     [ ] Serbia-And Montenegro
     [ ] Slovenian
     [ ] Slovakian
```
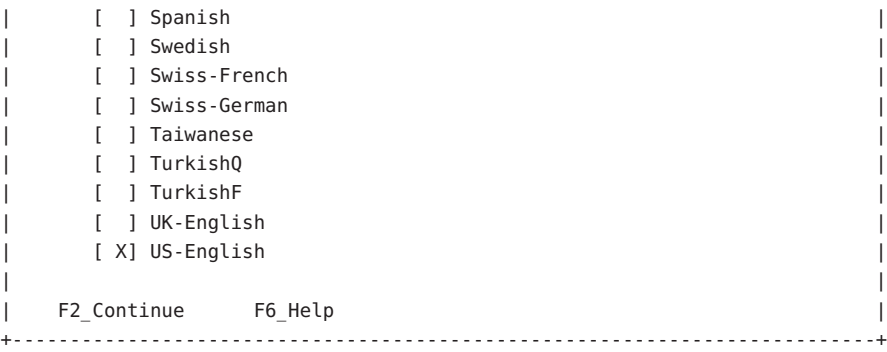

O sistema configura os dispositivos e interfaces e procura pelos arquivos de configuração. Se você selecionou uma instalação de GUI nas etapas anteriores, as duas próximas tela confirmarão o funcionamento da GUI.

#### **(Opcional) Na tela seguinte, pressione Enter. 5**

```
Starting Solaris Interactive (graphical user interface)
Installation
+------------------------------------------------------------+
| You must respond to the first question within 30 seconds |
| or the installer proceeds in a non-window environment |
| (console mode). |
| |
I If the screen becomes blank or unreadable the installer
| proceeds in console mode. |
| |
| If the screen does not properly revert to console mode,
| restart the installation and make the following selection: |
| |
     Solaris Interactive Text (Console session)
       -------------------------------------------------------------+
```
**Observação –** Se o seu sistema não possui memória suficiente para exibir uma interface gráfica de usuário (GUI), o programa sairá e exibirá uma mensagem de erro. Você pode atualizar a memória e reiniciar a instalação.

Para uma alternativa que requer menos memória para a instalação, reinicie a instalação e selecione uma opção de instalador de texto em vez da opção do instalador da GUI.

Depois que as mensagens de andamento forem concluídas, será exibida uma outra tela de confirmação.

#### **(Opcional) Mova o seu cursor para a tela seguinte e pressione Enter. 6**

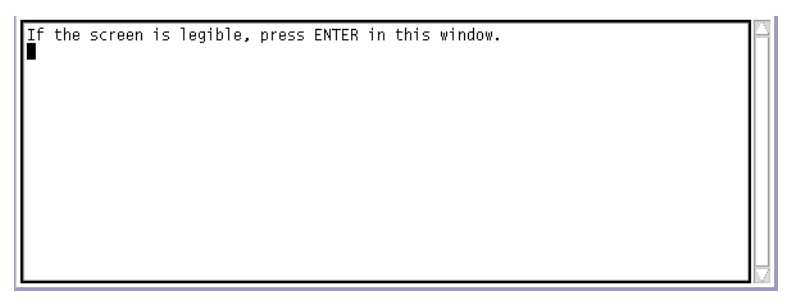

É exibida uma lista com várias opções de idioma.

**Na tela seguinte, selecione o idioma que você deseja usar durante a instalação e pressione Enter. 7**

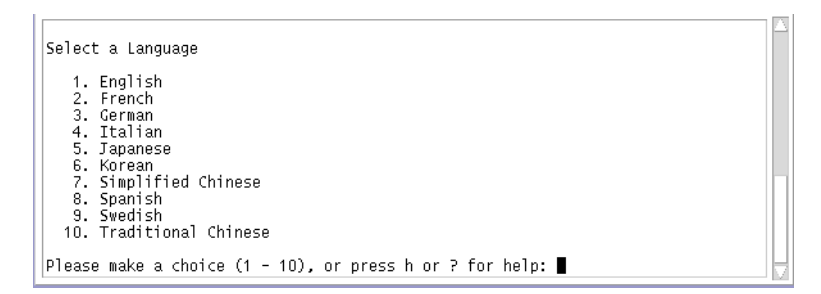

Após alguns segundos, aparece a tela de boas-vindas do programa de instalação do Solaris.

- Se você estiver executando a GUI do programa de instalação do Solaris, a tela que é mostrada na [Figura 2–1](#page-33-0) é exibida.
- Se você estiver executando o instalador de texto do Solaris em uma sessão de área de trabalho, a tela que é mostrada na [Figura 2–2](#page-34-0) é exibida.

<span id="page-33-0"></span>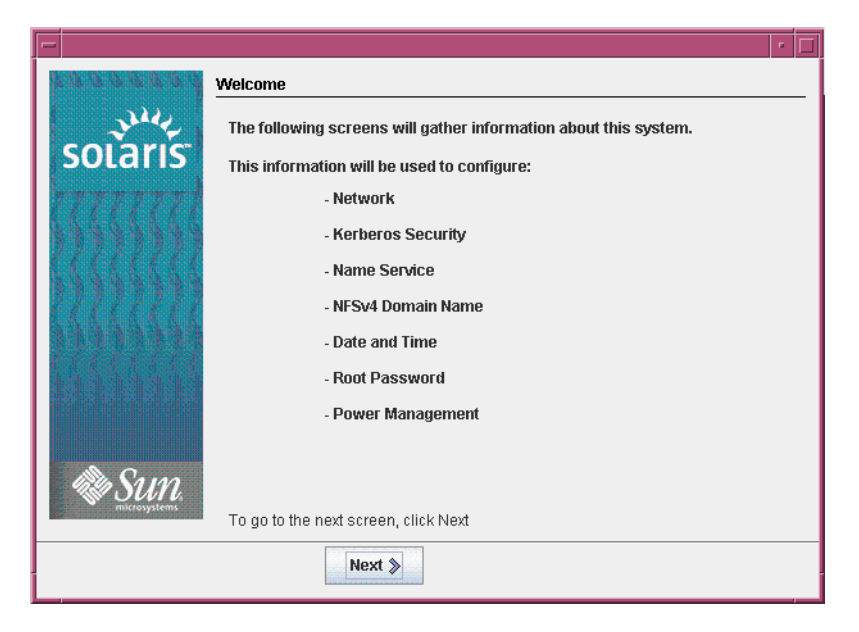

**FIGURA 2–1** Tela de boas-vindas da GUI do programa de instalação do Solaris

<span id="page-34-0"></span>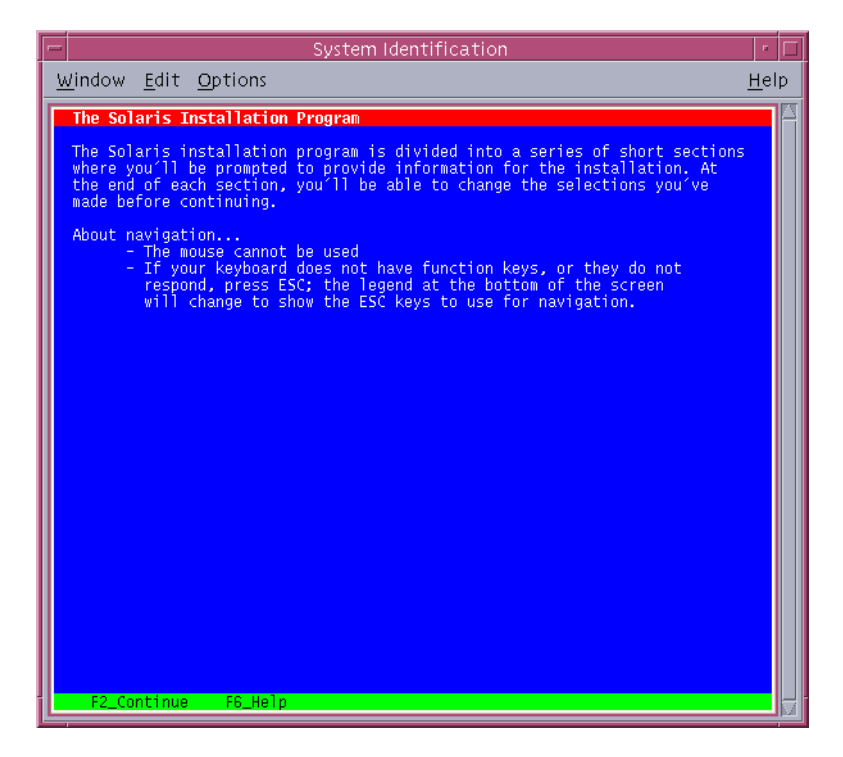

**FIGURA 2–2** Tela de boas-vindas do instalador de texto do Solaris

- **Clique em Próximo para iniciar a instalação. Se for solicitado, responda às perguntas sobre a configuração do sistema. 8**
	- Se você pré-configurou todas as informações do sistema, o programa de instalação não solicita a inserção de quaisquer informações de configuração. Consulte [Capítulo 2,](http://docs.sun.com/doc/820-7012/preconsysid-15630?a=view) ["Preconfiguring System Configuration Information \(Tasks\)," no](http://docs.sun.com/doc/820-7012/preconsysid-15630?a=view) *Solaris 10 5/09 Installation [Guide: Network-Based Installations](http://docs.sun.com/doc/820-7012/preconsysid-15630?a=view)* para obter mais informações.
	- Se você não pré-configurou todas as informações do sistema, o programa de instalação solicita estas informações em diversas telas. Use a ["Lista de verificação para a instalação"](#page-15-0) [na página 16](#page-15-0) para ajudá-lo a responder as perguntas de configuração.
	- Durante a instalação, você pode escolher o nome de domínio NFSv4 padrão. Ou, você pode especificar um nome de domínio NFSv4 personalizado. Para obter mais informações sobre como especificar um nome de domínio, consulte ["NFSv4 Domain Name Configurable](http://docs.sun.com/doc/820-7010/geupg?a=view) During Installation" no *[Solaris 10 5/09 Installation Guide: Planning for Installation and](http://docs.sun.com/doc/820-7010/geupg?a=view) [Upgrade](http://docs.sun.com/doc/820-7010/geupg?a=view)*.
	- Uma pergunta de configuração pergunta se você deseja ativar serviços de rede a serem usados por clientes remotos. A resposta padrão é "Sim, gostaria de ativar os serviços de rede a serem usados por clientes remotos".

A seleção de "Não" oferece uma configuração mais segura, em que Secure Shell é o único serviço de rede fornecido a clientes remotos. A seleção de "Sim" possibilita um conjunto mais amplo de serviços, como nas versões anteriores do Solaris. Você pode selecionar "Não" com segurança, uma vez que qualquer serviço pode ser ativado após a instalação. Para obter mais informações sobre essas opções, consulte ["Planning Network Security" no](http://docs.sun.com/doc/820-7010/gdpgj?a=view) *[Solaris 10 5/09 Installation Guide: Planning for Installation and Upgrade](http://docs.sun.com/doc/820-7010/gdpgj?a=view)*.

Os serviços de rede podem ser ativados após a instalação usando o comando abrir netservices ou ativando serviços individuais usando os comandos SMF. Consulte ["Revising Security Settings After Installation" no](http://docs.sun.com/doc/820-7010/gdpfv?a=view) *Solaris 10 5/09 Installation Guide: [Planning for Installation and Upgrade](http://docs.sun.com/doc/820-7010/gdpfv?a=view)*.

Após responder as perguntas de configuração, aparece a caixa de diálogo de boas-vindas ao Solaris.

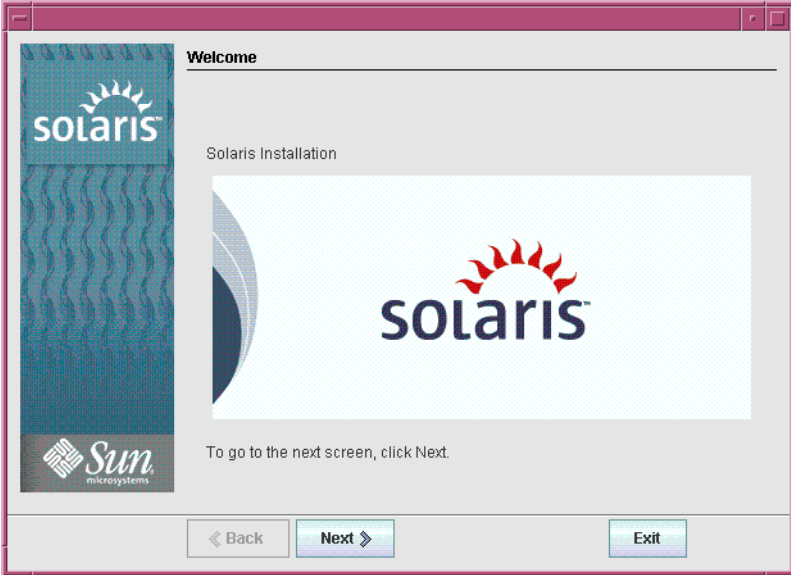

**FIGURA 2–3** Tela Bem-vindo ao Solaris

Aparece a tela Perguntas do instalador.

**Decida se deseja reinicializar o sistema automaticamente e se deseja ejetar automaticamente o disco. Clique em Próximo. 9**

Aparece a tela Especificar a mídia.
### **Especifique a mídia que está usando para instalar. Clique em Próximo. 10**

Aparece o painel Licença.

### **Aceite o contrato de licença para continuar com a instalação. Clique em Próximo. 11**

O programa de Instalação do Solaris a seguir determina se o sistema pode ser atualizado. Para atualizar, o sistema precisa ter um sistema de arquivos raiz (/) do Solaris. O programa de Instalação do Solaris detecta as condições necessárias e a seguir atualiza o sistema.

Aparece a tela Selecionar a atualização ou Instalação inicial.

### **Decida se deseja executar uma instalação inicial ou uma atualização. Clique em Próximo. 12**

A próxima tela permite que você escolha uma instalação padrão ou uma instalação personalizada.

- **Selecione o tipo de instalação que deseja executar. Clique em Próximo. 13**
	- **Selecione Instalação padrão para instalarTodos os grupos de software do Solaris.**
	- **Selecione Instalação personalizada se você quiser realizar as tarefas a seguir.**
		- Instalar um grupo específico de software
		- Instalar software adicional
		- Instalar pacotes específicos de software
		- Instalar um local específico
		- Personalizar o layout do disco

Para obter informações sobre grupos de software consulte ["Recomendações de espaço em](#page-13-0) [disco para grupos de software" na página 14.](#page-13-0)

**Observação –** O instalador de texto não lhe instrui para selecionar uma instalação padrão ou personalizada. Para executar uma instalação padrão, aceite os valores padrão fornecidos pelo instalador de texto. Para executar uma instalação personalizada, edite os valores nas telas do instalador de texto.

### **Se for perguntado, responda quaisquer questões adicionais sobre a configuração. 14**

Após ter fornecido as informações necessárias para instalar o sistema, a tela Pronto para instalar é exibida.

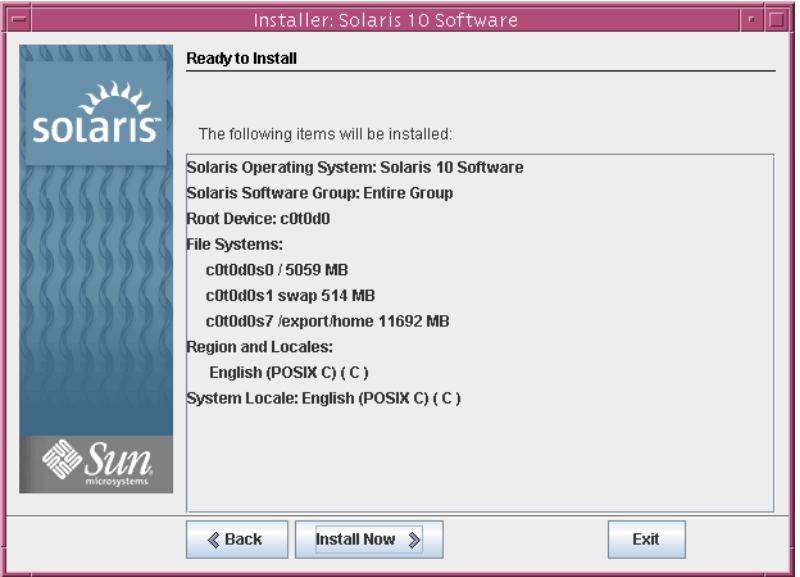

**FIGURA 2–4** Tela Pronto para instalar do Solaris

## **Clique em Instalar agora para instalar o software Solaris. Siga as instruções da tela para instalar o software Solaris. 15**

Quando o programa de Instalação do Solaris termina de instalar o software Solaris, o sistema é automaticamente reinicializado ou lhe instrui para reinicializar manualmente.

Se você estiver instalando produtos adicionais, é solicitado a inserir o DVD ou CD para estes produtos. Para obter os procedimentos de instalação, consulte a documentação de instalação apropriada.

Após a conclusão da instalação, os logs de instalação são salvos em um arquivo. Você pode encontrar os logs de instalação nos diretórios /var/sadm/system/logs e /var/sadm/install/logs.

- **Se você estiver executando uma instalação inicial, a instalação está concluída. Vá para a [Etapa 16.](#page-38-0)**
- **Se você estiver atualizando o software Solaris, poderá precisar corrigir algumas modificações locais que não foram preservadas. Passe para a Etapa a.**
	- **a. Revise o conteúdo do arquivo** /a/var/sadm/system/data/upgrade\_cleanup **para determinar se você precisa corrigir as modificações locais que o Programa de instalação do Solaris não conseguiu preservar.**
	- **b. Efetue a correção de quaisquer modificações locais que não foram preservadas.**

<span id="page-38-0"></span>**Se você não selecionou a reinicialização automática durante a instalação, reinicialize o sistema.** # **reboot 16**

Se você encontrou problemas durante a instalação ou atualização, consulte o [Apêndice A,](http://docs.sun.com/doc/820-7014/troubleshooting-9?a=view) "Troubleshooting (Tasks)," no *[Solaris 10 5/09 Installation Guide: Custom JumpStart and](http://docs.sun.com/doc/820-7014/troubleshooting-9?a=view) [Advanced Installations](http://docs.sun.com/doc/820-7014/troubleshooting-9?a=view)*.

# **x86: Realizando uma instalação ou atualização com o programa de instalação do Solaris para sistemas de arquivos UFS**

Você pode instalar ou atualizar o Solaris SO usando o programa de Instalação do Solaris . Esta seção lista as tarefas que precisam ser executadas para instalar o Solaris SO, e fornece instruções detalhadas sobre como instalar o Solaris SO a partir da mídia de CD ou DVD.

# ▼ **x86: Para instalar ou atualizar com o programa de instalação do Solaris com GRUB**

O programa de instalação do Solaris para sistemas com base no x86 usa o carregador de boot GRUB. Este procedimento descreve como instalar sistemas com base no x86 independente com o carregador de inicialização GRUB a partir de uma mídia de CD ou DVD para um sistema de arquivos UFS. Para obter informações de visão geral sobre o carregador de inicialização GRUB, consulte o [Capítulo 7, "SPARC and x86 Based Booting \(Overview and Planning\)," no](http://docs.sun.com/doc/820-7010/grub-1?a=view) *[Solaris 10 5/09 Installation Guide: Planning for Installation and Upgrade](http://docs.sun.com/doc/820-7010/grub-1?a=view)*

**Observação –** Se você deseja instalar o Solaris SO em uma máquina ou domínio que não tenha uma unidade de DVD-ROM ou CD-ROM diretamente conectada, poderá usar uma unidade de DVD-ROM ou CD-ROM que esteja conectada em outra máquina. Para obter instruções detalhadas, consulte o [Apêndice B, "Installing or Upgrading Remotely \(Tasks\)," no](http://docs.sun.com/doc/820-7012/remotecd-2?a=view) *[Solaris 10 5/09 Installation Guide: Network-Based Installations](http://docs.sun.com/doc/820-7012/remotecd-2?a=view)*.

Realize as tarefas seguintes antes de começar a sua instalação. **Antes de começar**

■ Assegure-se de ter a mídia necessária.

**Solução de problemas**

Selecione uma das seguintes opções:

- Se você estiver instalando a partir de um DVD, use o DVD do Sistema Operacional Solaris para Plataformas x86.
- Se você estiver instalando a partir de uma mídia de CD:

É necessária a seguinte mídia:

- CDs do Software Solaris.
- CDs de idiomas do Solaris para plataformas x86 O programa de instalação solicita estes CDs se necessário para suportar os idiomas para regiões geográficas específicas.
- Verifique a BIOS do seu sistema para garantir que você pode inicializar a partir do CD ou DVD.
- Obtenha quaisquer atualizações de tempo de instalação (ITUs) ou drivers necessários para instalar o Solaris SO em seu hardware. Para determinar se você precisa de uma ITU ou drivers adicionais, consulte a documentação de seu hardware.
- Verifique se seu sistema atende os requisitos mínimos.

Seu sistema deverá atender os seguintes requisitos.

- Memória 512 Mbytes ou superior
- Espaço em disco 6,8 Gbytes ou superior
- Velocidade do processador 120 MHz ou superior com ponto flutuante de hardware

Para obter informações detalhadas sobre os requisitos do sistema, consulte ["Requisitos e](#page-9-0) [recomendações do sistema" na página 10.](#page-9-0)

Se você estiver instalando o Solaris SO em um sistema não produzido pela Sun Microsystems, Inc., verifique a Lista de Compatibilidade do Solaris em <http://www.sun.com/bigadmin/hcl> antes de iniciar sua instalação.

- Obtenha as informações necessárias para instalar o Solaris SO.
	- Para um sistema sem conexão à rede:

É necessário ter as seguintes informações:

- Nome do host do sistema que estiver instalando
- Idiomas e locais que pretende usar no sistema
- Para um sistema em rede, obtenha as seguintes informações.

**Observação – Começando com a versão 10 11/06 do Solaris**, durante uma instalação inicial você tem a opção de alterar as configurações de segurança de rede, de modo que todos os serviços de rede, exceto Secure Shell, sejam desativados ou restritos para responderem somente a pedidos locais. Essa opção de segurança está disponível apenas durante uma instalação inicial, não durante uma atualização. Uma atualização mantém todos os serviços definidos anteriormente. Se necessário, é possível restringir serviços de rede após uma atualização usando o comando netservices. Consulte ["Planning](http://docs.sun.com/doc/820-7010/gdpgj?a=view) Network Security" no *[Solaris 10 5/09 Installation Guide: Planning for Installation and](http://docs.sun.com/doc/820-7010/gdpgj?a=view) [Upgrade](http://docs.sun.com/doc/820-7010/gdpgj?a=view)*.

Os serviços de rede podem ser ativados após a instalação usando o comando abrir netservices ou ativando serviços individuais usando os comandos SMF. Consulte ["Revising Security Settings After Installation" no](http://docs.sun.com/doc/820-7010/gdpfv?a=view) *Solaris 10 5/09 Installation Guide: [Planning for Installation and Upgrade](http://docs.sun.com/doc/820-7010/gdpfv?a=view)*.

- Nome do host do sistema que estiver instalando
- Layout de teclado

**Observação –** Se o teclado for de identificação automática, o layout do teclado será configurado automaticamente durante a instalação. Se o teclado não for de identificação automática, você poderá selecionar em uma lista os layouts de teclado suportados durante a instalação.

Para obter mais informações, consulte a ["keyboard Keyword" no](http://docs.sun.com/doc/820-7012/gdxwg?a=view) *Solaris 10 5/09 [Installation Guide: Network-Based Installations](http://docs.sun.com/doc/820-7012/gdxwg?a=view)*.

- Idiomas e locais que pretende usar no sistema
- Endereço IP do host
- Máscara de sub-rede
- Tipo do serviço de nomes (por exemplo, DNS, NIS ou NIS+)
- Nome do domínio

**Observação –** Durante a instalação, você pode escolher o nome de domínio NFSv4 padrão. Ou, você pode especificar um nome de domínio NFSv4 personalizado. Para obter mais informações sobre como especificar um nome de domínio, consulte ["NFSv4 Domain Name Configurable During Installation" no](http://docs.sun.com/doc/820-7010/geupg?a=view) *Solaris 10 5/09 [Installation Guide: Planning for Installation and Upgrade](http://docs.sun.com/doc/820-7010/geupg?a=view)*.

- Nome do host do servidor de nomes
- Endereço IP do host do servidor de nomes
- Senha raiz

Para obter informações sobre o que é necessário para instalar seu sistema, consulte ["Lista de](#page-15-0) [verificação para a instalação" na página 16.](#page-15-0) Se você estiver atualizando o sistema, consulte "Checklist for Upgrading" no *[Solaris 10 5/09 Installation Guide: Planning for Installation](http://docs.sun.com/doc/820-7010/gatherinfo-5?a=view) [and Upgrade](http://docs.sun.com/doc/820-7010/gatherinfo-5?a=view)*.

**Observação –** Se você possui um sistema que contém regiões não globais, o Solaris Live Upgrade é o programa de atualização recomendado ou o programa para adicionar patches. Outros programas de atualização talvez requeiram um tempo de atualização extenso, pois o tempo necessário para completar a atualização aumenta linearmente com o número de regiões não globais instaladas.

Para obter informações sobre a atualização com o Solaris Live Upgrade, consulte [Parte I,](http://docs.sun.com/doc/820-7013/esqbt?a=view) "Upgrading With Solaris Live Upgrade," no *[Solaris 10 5/09 Installation Guide: Solaris Live](http://docs.sun.com/doc/820-7013/esqbt?a=view) [Upgrade and Upgrade Planning](http://docs.sun.com/doc/820-7013/esqbt?a=view)*.

■ (Opcional) Efetue o backup de seu sistema

Se você deseja preservar quaisquer dados ou aplicativos existentes, efetue o backup do sistema. Para obter instruções detalhadas sobre como fazer backup do sistema, consulte o [Capítulo 23, "Backing Up and Restoring UFS File Systems \(Overview\)," no](http://docs.sun.com/doc/817-5093/bkupconcepts-57422?a=view) *System [Administration Guide: Devices and File Systems](http://docs.sun.com/doc/817-5093/bkupconcepts-57422?a=view)*.

#### **Insira a mídia apropriada em seu sistema. 1**

Se você inicializa a partir do DVD do Sistema Operacional Solaris ou do CD Software Solaris - 1 insira o disco. O BIOS de seu sistema precisa suportar a inicialização a partir de um DVD ou CD.

Poderá ser necessário definir manualmente seu BIOS para a inicialização a partir de um DVD ou CD. Consulte a documentação de seu hardware para obter mais informações sobre como definir o BIOS.

- **Inicialize o sistema, encerrando-o e, em seguida, ligando-o e desligando-o. 2**
- **Se você precisar definir manualmente a BIOS para inicializar a partir do CD ou DVD, digite a seqüência de teclas apropriada para interromper o processo de inicialização do sistema.** Modifique a prioridade de inicialização no BIOS e saia do BIOS para retornar para o programa de instalação. **3**

Um teste de memória e a detecção de hardware são executados. A tela é atualizada. O Menu GRUB é exibido.

GNU GRUB version 0.95 (631K lower / 2095488K upper memory) +-------------------------------------------------------------------------+ | Solaris | | Solaris Serial Console ttya | | Solaris Serial Console ttyb (for lx50, v60x and v65x) | | | | | +-------------------------------------------------------------------------+ Use the ^ and v keys to select which entry is highlighted. Press enter to boot the selected OS, 'e' to edit the commands before booting, or 'c' for a command-line.

- **Selecione a opção de instalação apropriada. 4**
	- **Se você deseja instalar o Solaris OS a partir de um CD ou DVD em seu sistema atual, selecione Solaris e, a seguir, pressione Enter.**

Selecione esta opção se desejar instalar o sistema usando os valores padrão.

■ **Se você deseja instalar o Solaris OS e enviar a saída de tela para um console serial ttya (COM1), selecione Console Serial ttya do Solaris .**

Selecione esta opção se desejar alterar a exibição do sistema para um dispositivo conectado na porta serial COM 1.

■ Se você deseja instalar o Solaris OS e enviar a saída de tela para um console serial ttyb **(COM2), selecione Console Serial ttyb do Solaris .**

Selecione esta opção se desejar alterar a exibição do sistema para um dispositivo conectado na porta serial COM 2.

■ **Se você deseja instalar o Solaris OS com argumentos específicos de inicialização, siga estas etapas.**

Você poderá desejar usar argumentos específicos de inicialização para personalizar a configuração do sistema durante a instalação.

**a. No Menu GRUB, selecione a opção de instalação que desejar editar e a seguir pressione e.**

Os comandos de inicialização que são similares ao texto a seguir são exibidos no Menu GRUB.

kernel /boot/multiboot kernel/unix -B install\_media=cdrom module /boot/x86.miniroot

**b. Use as teclas de seta para selecionar a entrada de inicialização que desejar editar e a seguir pressione e.**

O comando de inicialização que você deseja editar é exibido na janela de edição do **GRUB** 

**c. Edite o comando ao digitar os argumentos de inicialização ou opções que deseja usar.**

A sintaxe para o menu de edição do Grub é a que se segue.

```
grub edit>kernel /boot/multiboot kernel/unix/ \
install [url|ask] -B options install_media=media_type
```
grub edit>kernel\$ /boot/platform/i86pc/\$ISADIR/kernel/unix/ \ **install** [*url*|**ask**] -B *options* install\_media=*media\_type*

Para obter informações sobre os argumentos de inicialização e a sintaxe de comando, consulte o [Capítulo 9, "Installing From the Network \(Command Reference\)," no](http://docs.sun.com/doc/820-7012/netinstallref-28995?a=view) *[Solaris 10 5/09 Installation Guide: Network-Based Installations](http://docs.sun.com/doc/820-7012/netinstallref-28995?a=view)*.

## **d. Volte ao menu GRUB e selecione uma das alternativas seguintes.**

■ **Volte ao menu GRUB, salve as edições e pressione Enter.**

O menu GRUB é exibido. As edições que você efetuou no comando de inicialização são exibidas.

■ **Volte ao menu GRUB sem salvar as edições e pressione Escape.**

O menu GRUB original é exibido.

## **e. Para iniciar a instalação, digite b no menu GRUB.**

O programa de Instalação do Solaris verifica o disco de inicialização padrão para obter os requisitos para instalar ou atualizar o sistema. Se o programa de Instalação do Solaris não puder detectar a configuração do sistema, o programa lhe solicita qualquer informação ausente.

Quando a verificação é concluída, a tela de seleção de instalação é exibida.

### **Selecione um tipo de instalação. 5**

A tela de seleção de instalação exibe as seguintes opções.

Select the type of installation you want to perform:

1 Solaris Interactive 2 Custom JumpStart 3 Solaris Interactive Text (Desktop session) 4 Solaris Interactive Text (Console session) 5 Apply driver updates 6 Single user shell

Enter the number of your choice followed by the <ENTER> key. Alternatively, enter custom boot arguments directly.

If you wait 30 seconds without typing anything, an interactive installation will be started.

- **Para instalar o Solaris SO, escolha entre as seguintes opções.**
	- **Para instalar com a GUI de instalação interativa do Solaris, digite 1, em seguida, pressione Enter.**
	- **Para realizar uma instalação JumpStart personalizada não-assistida, digite 2, em seguida, pressione Enter.**

Para obter informações sobre instalações JumpStart, consulte o *[Solaris 10 5/09](http://docs.sun.com/doc/820-7014) [Installation Guide: Custom JumpStart and Advanced Installations](http://docs.sun.com/doc/820-7014)*.

■ **Para instalar com o instalador de texto em uma sessão de área de trabalho, digite 3, em seguida, pressione Enter. Você também pode digitar** b - text **no prompt.**

Selecione este tipo de instalação para sobrepor a GUI do instalador padrão e execute o instalador de texto.

Para obter informações detalhadas sobre a GUI de instalação do Solaris e o instalador de texto, consulte ["Requisitos e recomendações do sistema" na página 10.](#page-9-0)

■ **Para instalar com o instalador de texto interativo em uma sessão de console, digite 4, em seguida, pressione Enter. Você também pode digitar** b - nowin **no prompt.**

Selecione este tipo de instalação para sobrepor a GUI do instalador padrão e execute o instalador de texto.

O sistema configura os dispositivos e interfaces, e procura pelos arquivos de configuração. Se o sistema operacional não conseguir localizar um teclado de identificação automática, a próxima tela exibirá as opções de layout de teclado. Se o sistema localizar um teclado de identificação automática, salte para a [Etapa 9.](#page-47-0)

**Observação –** Para realizar tarefas de administração do sistema antes da instalação, escolha uma das duas opções descritas abaixo, em vez de selecionar uma das opções de instalação descritas anteriormente.

Para atualizar drivers ou instalar uma atualização de tempo (ITU), insira a mídia de atualização, digite 5 e a seguir pressione Enter.

Você poderá precisar atualizar os drivers ou instalar uma ITU para permitir que o Solaris SO seja executado em seu sistema. Siga as instruções para a atualização do driver ou ITU para instalar a atualização.

Para executar as tarefas de administração do sistema, digite 6 e a seguir pressione Enter.

Você poderá desejar iniciar um shell de usuário único se deseja executar quaisquer tarefas de administração do sistema em seu sistema antes de instalar. Para obter informações sobre as tarefas de administração do sistema que podem ser executadas antes da instalação, consulte *[System Administration Guide: Basic Administration](http://docs.sun.com/doc/817-1985)*.

Após você executar estas tarefas de administração do sistema, a lista anterior de opções é exibida. Selecione a opção apropriada para continuar com a instalação.

**(Opcional) Selecione o layout de teclado desejado na tela abaixo e pressione F2 para continuar. 6**

Configure Keyboard Layout

```
+---------------------------------------------------------------------------+
  Please specify the keyboard layout from the list below.
| |
  To make a selection, use the arrow keys to highlight the option and
  press Return to mark it [X].
| |
         Keyboard Layout
         | ----------------------- |
     [ ] Serbia-And Montenegro
     [ ] Slovenian
     [ \vert ] Slovakian
     | [ ] Spanish |
     | [ ] Swedish |
     [ ] Swiss-French
     [ ] Swiss-German
     [ ] Taiwanese
     | [ ] TurkishQ |
     [ ] TurkishF
     | [ ] UK-English |
     | [ X] US-English |
| |
   F2_Continue F6_Help
    +---------------------------------------------------------------------------+
```
O sistema configura os dispositivos e interfaces e procura pelos arquivos de configuração. Se você selecionou uma instalação de GUI nas etapas anteriores, as duas próximas tela confirmarão o funcionamento da GUI.

#### **(Opcional) Na tela seguinte, pressione Enter. 7**

```
Starting Solaris Interactive (graphical user interface)
Installation
+------------------------------------------------------------+
| You must respond to the first question within 30 seconds
I or the installer proceeds in a non-window environment
(console mode).
| |
I If the screen becomes blank or unreadable the installer
I proceeds in console mode.
| |
| If the screen does not properly revert to console mode,
| restart the installation and make the following selection: |
| |
     Solaris Interactive Text (Console session)
-------------------------------------------------------------+
```
**Observação –** Se o sistema não tiver memória suficiente, o programa se fecha e uma mensagem de erro é exibida. Você pode atualizar a memória e reiniciar a instalação.

Para uma alternativa que requer menos memória para a instalação, reinicie a instalação e selecione uma opção de instalador de texto em vez da opção do instalador de GUI.

Depois que as mensagens de andamento forem concluídas, será exibida uma outra tela de confirmação.

### **(Opcional) Mova o seu cursor para a tela seguinte e pressione Enter. 8**

the screen is legible, press ENTER in this window.

É exibida uma lista com várias opções de idioma.

<span id="page-47-0"></span>**Na tela seguinte, selecione o idioma que você deseja usar durante a instalação e pressione Enter. 9**

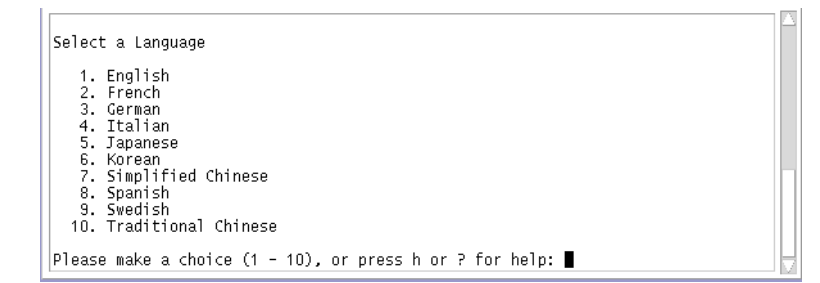

Após alguns segundos, aparece a tela do programa de instalação do Solaris.

- Se você estiver executando a GUI do programa de instalação do Solaris, a tela que é mostrada na Figura 2–5 é exibida.
- Se você estiver executando o instalador de texto em uma sessão de desktop, a tela que é mostrada na [Figura 2–6](#page-48-0) é exibida.

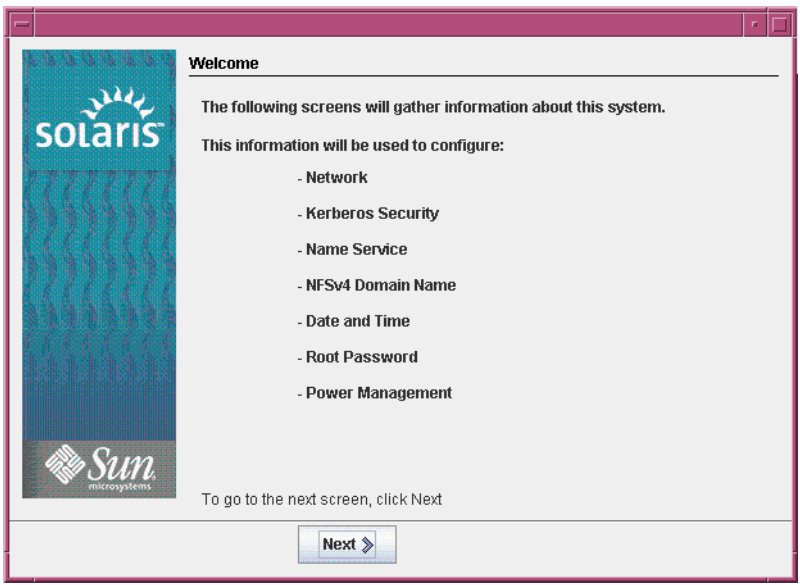

**FIGURA 2–5** Tela de boas-vindas da GUI do programa de instalação do Solaris

<span id="page-48-0"></span>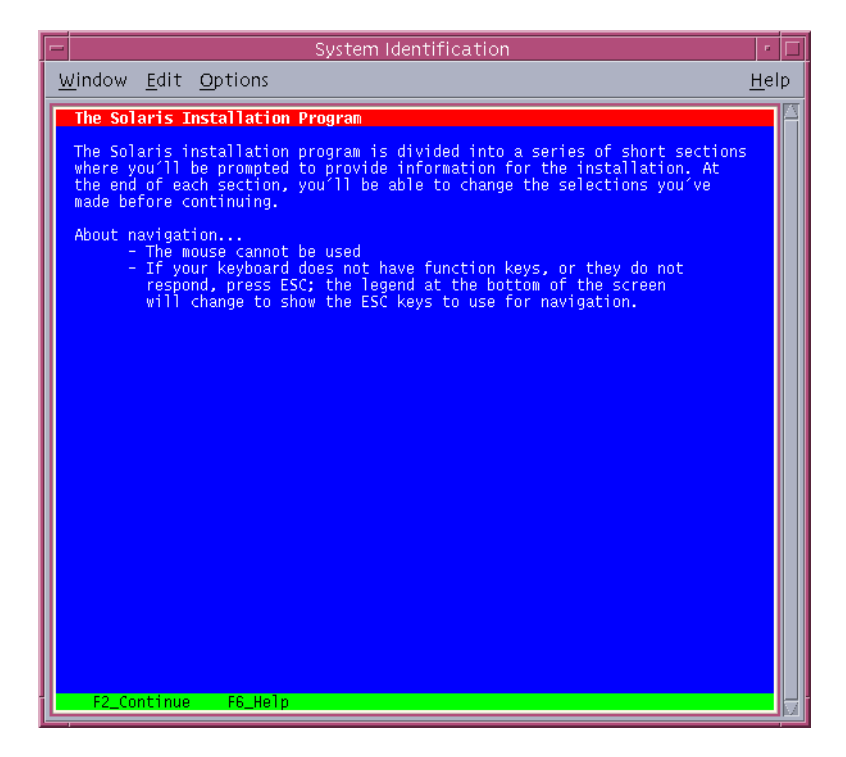

**FIGURA 2–6** Tela de boas-vindas do programa de instalação de texto do Solaris

- **Clique em Próximo para iniciar a instalação. Se for perguntado, responda quaisquer questões adicionais sobre a configuração. 10**
	- Se você pré-configurou todas as informações do sistema, o programa de instalação não solicita a inserção de quaisquer informações de configuração. Consulte [Capítulo 2,](http://docs.sun.com/doc/820-7012/preconsysid-15630?a=view) ["Preconfiguring System Configuration Information \(Tasks\)," no](http://docs.sun.com/doc/820-7012/preconsysid-15630?a=view) *Solaris 10 5/09 Installation [Guide: Network-Based Installations](http://docs.sun.com/doc/820-7012/preconsysid-15630?a=view)* para obter mais informações.
	- Se você não pré-configurou todas as informações do sistema, o programa de instalação solicita estas informações em diversas telas. Use a ["Lista de verificação para a instalação"](#page-15-0) [na página 16](#page-15-0) para ajudá-lo a responder as perguntas de configuração.
	- Uma pergunta de configuração pergunta se você deseja ativar serviços de rede a serem usados por clientes remotos. A resposta padrão é "Sim, gostaria de ativar os serviços de rede a serem usados por clientes remotos".

A seleção de "Não" oferece uma configuração mais segura, em que Secure Shell é o único serviço de rede fornecido a clientes remotos. A seleção de "Sim" possibilita um conjunto mais amplo de serviços, como nas versões anteriores do Solaris. Você pode selecionar "Não" com segurança, uma vez que qualquer serviço pode ser ativado após a instalação. Para obter mais informações sobre essas opções, consulte ["Planning Network Security" no](http://docs.sun.com/doc/820-7010/gdpgj?a=view) *[Solaris 10 5/09 Installation Guide: Planning for Installation and Upgrade](http://docs.sun.com/doc/820-7010/gdpgj?a=view)*.

Os serviços de rede podem ser ativados após a instalação usando o comando abrir netservices ou ativando serviços individuais usando os comandos SMF. Consulte ["Revising Security Settings After Installation" no](http://docs.sun.com/doc/820-7010/gdpfv?a=view) *Solaris 10 5/09 Installation Guide: [Planning for Installation and Upgrade](http://docs.sun.com/doc/820-7010/gdpfv?a=view)*.

Após responder as perguntas de configuração, aparece a caixa de diálogo de boas-vindas ao Solaris.

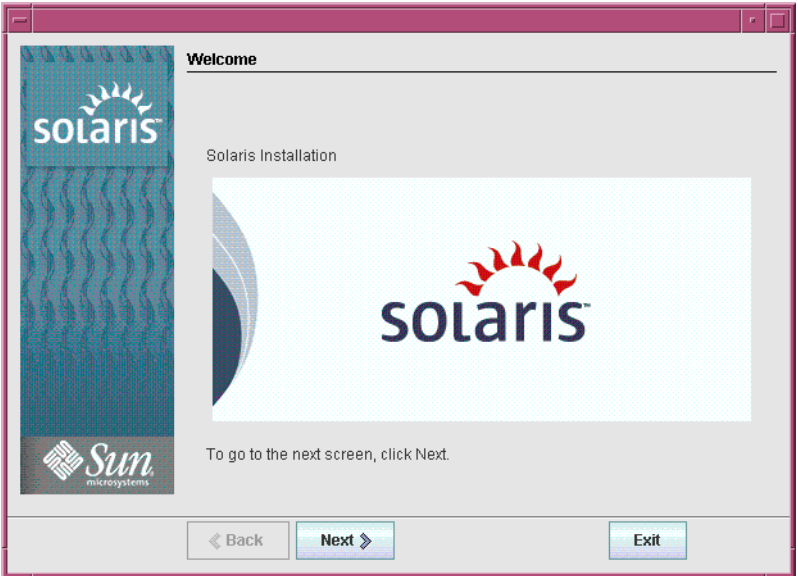

**FIGURA 2–7** Tela Bem-vindo ao Solaris

**Decida se deseja reinicializar o sistema automaticamente e se deseja ejetar automaticamente o disco. Clique em Próximo. 11**

Aparece a tela Especificar a mídia.

**Especifique a mídia que está usando para instalar. Clique em Próximo. 12**

Aparece a tela Licença.

### **Aceite o contrato de licença para continuar com a instalação. Clique em Próximo. 13**

O programa de Instalação do Solaris a seguir determina se o sistema pode ser atualizado. Para atualizar, o sistema precisa ter um sistema de arquivos raiz (/) do Solaris. O programa de Instalação do Solaris detecta as condições necessárias e a seguir atualiza o sistema.

Aparece a tela Selecionar a atualização ou Instalação inicial.

### **Decida se deseja executar uma instalação inicial ou uma atualização. Clique em Próximo. 14**

**Observação –** Se você restaurou o diagnóstico ou partição de serviço em seu sistema antes de ter iniciado a instalação, poderá ser incapaz de atualizar para o Solaris SO. Para obter mais informações, consulte ["Service Partition Not Created by Default on Systems With No Existing](http://docs.sun.com/doc/820-7013/esxhi?a=view) Service Partition" no *[Solaris 10 5/09 Installation Guide: Solaris Live Upgrade and Upgrade](http://docs.sun.com/doc/820-7013/esxhi?a=view) [Planning](http://docs.sun.com/doc/820-7013/esxhi?a=view)*.

A próxima tela permite que você escolha uma instalação padrão ou uma instalação personalizada.

#### **Selecione o tipo de instalação que deseja executar. Clique em Próximo. 15**

- **Selecione Instalação padrão para instalarTodos os grupos de software do Solaris.**
- **Selecione Instalação personalizada se desejar executar as seguintes tarefas.**
	- Instalar um grupo específico de software
	- Instalar software adicional
	- Instalar pacotes específicos de software
	- Instalar um local específico
	- Personalizar o layout do disco

Para obter informações sobre grupos de software consulte ["Recomendações de espaço em disco](#page-13-0) [para grupos de software" na página 14.](#page-13-0) Para obter informações sobre a personalização de partições fdisk, consulte ["Partitioning Recommendations" no](http://docs.sun.com/doc/820-7010/diskspace-101?a=view) *Solaris 10 5/09 Installation [Guide: Planning for Installation and Upgrade](http://docs.sun.com/doc/820-7010/diskspace-101?a=view)*..

**Observação –** O instalador de texto não lhe instrui para selecionar uma instalação padrão ou personalizada. Para executar uma instalação padrão, aceite os valores padrão fornecidos pelo instalador de texto. Para executar uma instalação personalizada, edite os valores nas telas do instalador de texto.

#### **Se for perguntado, responda quaisquer questões adicionais sobre a configuração. 16**

Após ter fornecido as informações necessárias para instalar o sistema, a tela Pronto para instalar é exibida.

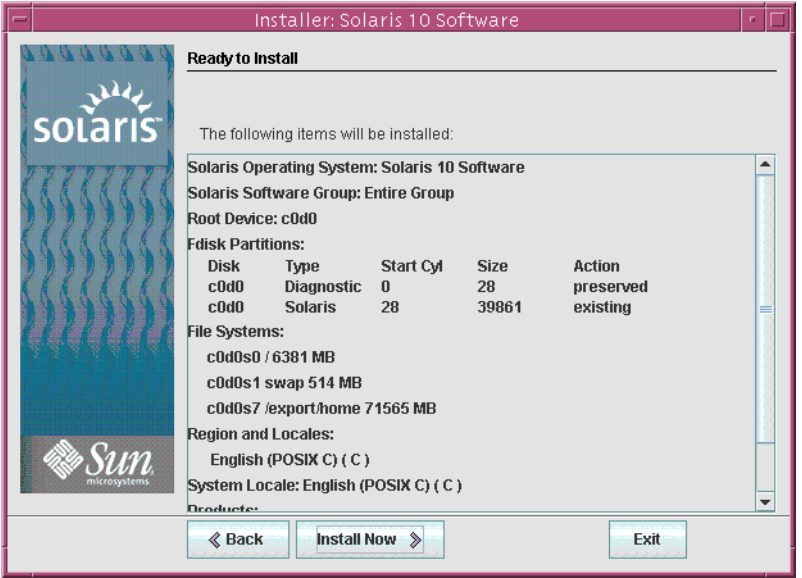

**FIGURA 2–8** Tela Pronto para instalar do Solaris

## **Clique em Instalar agora para instalar o software Solaris. Siga as instruções na tela para instalar o software Solaris e qualquer software adicional no sistema. 17**

Quando o programa de Instalação do Solaris termina de instalar o software Solaris, o sistema é automaticamente reinicializado ou lhe instrui para reinicializar manualmente.

Após a instalação ter terminado, os registros de instalação são salvos em um arquivo. Você pode encontrar os registros de instalação nos diretórios /var/sadm/system/logs e /var/sadm/install/logs .

- **Se você estiver executando uma instalação inicial, a instalação está concluída. Vá para a [Etapa 18.](#page-52-0)**
- **Se você estiver atualizando o software do Solaris, talvez seja necessário corrigir algumas modificações locais que não foram preservadas. Passe para a Etapa a.**
	- **a. Reveja o conteúdo do arquivo** /a/var/sadm/system/data/upgrade\_cleanup **para verificar se você precisa corrigir modificações locais que o Programa de instalação do Solaris não pôde preservar.**
	- **b. Efetue a correção de quaisquer modificações locais que não foram preservadas.**

## <span id="page-52-0"></span>**Se você não selecionou a reinicialização automática durante a instalação, ejete qualquer mídia de instalação e reinicialize o sistema. 18**

## # **reboot**

Depois que o sistema for reinicializado, um menu GRUB listará os sistemas operacionais que estão instalados, incluindo o sistema operacional do Solaris recém-instalado. Selecione qual sistema operacional você deseja reinicializar. A seleção padrão será carregada se você não fizer outra seleção.

### Próximas etapas **Mais Informações**

Se você instala múltiplos sistemas operacionais em sua máquina, será preciso instruir o carregador de inicialização GRUB para reconhecer estes sistemas operacionais para poder inicializar. Para obter mais informações, consulte ["Modifying Boot Behavior by Editing the](http://docs.sun.com/doc/817-1985/fwbqs?a=view) GRUB Menu at Boot Time" no *[System Administration Guide: Basic Administration](http://docs.sun.com/doc/817-1985/fwbqs?a=view)* .

### Se você encontrar problemas durante a instalação ou atualização, consulte o [Apêndice A,](http://docs.sun.com/doc/820-7014/troubleshooting-9?a=view) "Troubleshooting (Tasks)," no *[Solaris 10 5/09 Installation Guide: Custom JumpStart and](http://docs.sun.com/doc/820-7014/troubleshooting-9?a=view) [Advanced Installations](http://docs.sun.com/doc/820-7014/troubleshooting-9?a=view)*. **Solução de problemas**

**CAPÍTULO 3** 3

# Instalando com o instalador de texto interativo do Solaris para pools raiz ZFS (Planejamento e tarefas).

Este capítulo explica como usar o programa de instalação interativa do Solaris no DVD do Sistema Operacional Solaris ou no CD Software Solaris - 1 para realizar a instalação inicial de um pool raiz  $ZFS^{TM}$ .

Este capítulo descreve os seguintes tópicos.

- "Instalação do pool raiz ZFS (Planejamento)" na página 55
- ["Realizando instalação inicial com o instalador de texto interativo do Solaris para ZFS"](#page-55-0) [na página 56](#page-55-0)

# **Instalação do pool raiz ZFS (Planejamento)**

Você pode realizar uma instalação inicial usando o instalador de texto interativo do Solaris para criar um pool de armazenamento ZFS que contenha um pool raiz ZFS inicializável. Não é possível usar o programa de instalação GUI padrão para instalar um pool raiz ZFS.

O processo de instalação com texto interativo do Solaris é semelhante ao das versões anteriores do Solaris. A diferença é que há a opção de instalar um sistema de arquivos raiz UFS ( /) ou um pool raiz ZFS. O UFS ainda é o sistema de arquivos padrão. Você deve selecionar a opção ZFS para criar e instalar um pool de armazenamento ZFS.

Se já tiver pools de armazenamento ZFS no sistema, eles não serão tocados, a menos que você selecione os discos no pool existente para criar um novo pool de armazenamento. Se tiver um pool de armazenamento ZFS que deseja usar no sistema de arquivos ZFS, você deve usar o Solaris Live Upgrade para migrar o sistema de arquivos raiz UFS (/) existente para um pool raiz ZFS. O Solaris Live Upgrade também oferece uma maneira de atualizar um pool raiz ZFS. Para obter mais informações, consulte o [Capítulo 11, "Solaris Live Upgrade and ZFS \(Overview\)," no](http://docs.sun.com/doc/820-7013/ggavn?a=view) *[Solaris 10 5/09 Installation Guide: Solaris Live Upgrade and Upgrade Planning](http://docs.sun.com/doc/820-7013/ggavn?a=view)*.

Antes de iniciar a instalação inicial para criar um pool de armazenamento ZFS, consulte o [Capítulo 6, "ZFS Root File System Installation \(Planning\)," no](http://docs.sun.com/doc/820-7010/planzfs-1?a=view) *Solaris 10 5/09 Installation Guide: [Planning for Installation and Upgrade](http://docs.sun.com/doc/820-7010/planzfs-1?a=view)*.

# <span id="page-55-0"></span>**Realizando instalação inicial com o instalador de texto interativo do Solaris para ZFS**

Este procedimento descreve como instalar um sistema independente com base no SPARC a partir da mídia de CD ou DVD.

# ▼ **SPARC: Como instalar um pool raiz ZFS**

## **Antes de começar**

Se você deseja instalar o Solaris SO em uma máquina ou domínio que não tenha uma unidade de DVD-ROM ou CD-ROM diretamente conectada, poderá usar uma unidade de DVD-ROM ou CD-ROM que esteja conectada em outra máquina. Para obter instruções detalhadas, consulte o [Apêndice B, "Installing or Upgrading Remotely \(Tasks\)," no](http://docs.sun.com/doc/820-7012/remotecd-2?a=view) *Solaris 10 5/09 [Installation Guide: Network-Based Installations](http://docs.sun.com/doc/820-7012/remotecd-2?a=view)*.

Assegure-se de ter a mídia necessária.

- Para uma instalação com DVD, é necessário o DVD do Sistema Operacional Solaris para Plataformas SPARC.
- Para uma instalação com CD:

É necessária a seguinte mídia.

- CDs do Software Solaris.
- CDs dos idiomas do Solaris para plataformas SPARC O programa de instalação solicita estes CDs se necessário para suportar os idiomas para regiões geográficas específicas.

Se você deseja preservar quaisquer dados ou aplicativos existentes, efetue o backup do sistema.

- Para obter o backup de um sistema de arquivos UFS, consulte o [Capítulo 23, "Backing Up](http://docs.sun.com/doc/817-5093/bkupconcepts-57422?a=view) [and Restoring UFS File Systems \(Overview\)," no](http://docs.sun.com/doc/817-5093/bkupconcepts-57422?a=view) *System Administration Guide: Devices and [File Systems](http://docs.sun.com/doc/817-5093/bkupconcepts-57422?a=view)*
- Para obter o backup de um pool raiz ZFS, consulte ["Enviando e recebendo dados do ZFS" no](http://docs.sun.com/doc/820-0447/gbchx?a=view) *[Guia de administração do ZFS Solaris](http://docs.sun.com/doc/820-0447/gbchx?a=view)*
- **Insira o DVD do Sistema Operacional Solaris para Plataformas SPARC ou o CD 1 do Software Solaris para Plataformas SPARC. 1**
- **Inicialize o sistema. 2**
	- Se o sistema for novo, tire-o do pacote e ative-o.
	- **Se você deseja instalar um sistema que está sendo executado no momento, desative o sistema.**

O prompt ok é exibido.

**Inicie o instalador de texto interativo do Solaris. Não é possível executar a GUI de instalação para 3 instalar um pool raiz ZFS. Para inicializar a partir do DVD ou do CD local e iniciar o instalador de texto em uma sessão da área de trabalho, digite o seguinte comando**

```
ok boot cdrom - text
```
text Especifica a execução do instalador de texto em uma sessão de desktop. Use esta opção para sobrepor o instalador GUI padrão.

Se o sistema operacional não conseguir localizar um teclado de identificação automática, a próxima tela exibirá as opções de layout de teclado.

**Observação –** Os teclados PS/2 não são de identificação automática. Você será solicitado a selecionar o layout de teclado durante a instalação.

**(Opcional) Selecione o layout de teclado desejado na tela seguinte e pressione F2 para continuar. 4**

```
Configure Keyboard Layout
+---------------------------------------------------------------------------+
  Please specify the keyboard layout from the list below.
| |
  To make a selection, use the arrow keys to highlight the option and
  press Return to mark it [X].
| |
         Keyboard Layout
         | ----------------------- |
      [ ] Serbia-And Montenegro
     [ ] Slovenian
     [ ] Slovakian
     [ ] Spanish
     | [ ] Swedish |
     [ ] Swiss-French
     [ ] Swiss-German
     [ ] Taiwanese
     | [ ] TurkishQ |
     [ ] TurkishF
     [ ] UK-English
     [ X] US-English
| |
   F2 Continue F6 Help
+---------------------------------------------------------------------------+
```
O sistema configura os dispositivos e interfaces e procura pelos arquivos de configuração. Pode ser exibida uma lista com várias opções de idioma. Se esta tela não for exibida, passe para a [Etapa 6.](#page-57-0)

<span id="page-57-0"></span>**(Opcional) Você pode ver um tela para seleção de idiomas. Selecione o idioma que deseja usar 5 durante a instalação e pressione F2.**

Select a Language

+---------------------------------------------------------------------------+ Please specify the the language from the list below. | | To make a selection, use the arrow keys to highlight the option and press Return to mark it [X]. | | [ ] English [ ] French [ ] German | [ ] Italian | [ ] Japanese [ ] Korean | [ ] Simplified Chinese | | [ ] Spanish | | [ ] Swedish | [ ] Traditional Chinese [ ] UK-English | | F2 Continue F6 Help +---------------------------------------------------------------------------+

## **Pressione F2 para iniciar a instalação. Se for perguntado, responda quaisquer questões adicionais sobre a configuração. 6**

■ **Pré-configurando informações do sistema**.

Selecione uma das seguintes opções:

- Se você pré-configurou todas as informações do sistema, o programa de instalação não solicita a inserção de quaisquer informações de configuração. Consulte [Capítulo 2,](http://docs.sun.com/doc/820-7012/preconsysid-15630?a=view) ["Preconfiguring System Configuration Information \(Tasks\)," no](http://docs.sun.com/doc/820-7012/preconsysid-15630?a=view) *Solaris 10 5/09 [Installation Guide: Network-Based Installations](http://docs.sun.com/doc/820-7012/preconsysid-15630?a=view)* para obter mais informações.
- Se você não pré-configurou todas as informações do sistema, o programa de instalação solicita estas informações em diversas telas. Use a ["Lista de verificação para a instalação"](#page-15-0) [na página 16](#page-15-0) para ajudá-lo a responder as perguntas de configuração.
- **Configuração da rede**.

Uma pergunta de configuração pergunta se você deseja ativar serviços de rede a serem usados por clientes remotos. A resposta padrão é "Sim, gostaria de ativar os serviços de rede a serem usados por clientes remotos".

A seleção de "Não" oferece uma configuração mais segura, em que Secure Shell é o único serviço de rede fornecido a clientes remotos. A seleção de "Sim" possibilita um conjunto mais amplo de serviços, como nas versões anteriores do Solaris. Você pode selecionar "Não" com segurança, uma vez que qualquer serviço pode ser ativado após a instalação. Para obter mais informações sobre essas opções, consulte ["Planning Network Security" no](http://docs.sun.com/doc/820-7010/gdpgj?a=view) *[Solaris 10 5/09 Installation Guide: Planning for Installation and Upgrade](http://docs.sun.com/doc/820-7010/gdpgj?a=view)*.

Os serviços de rede podem ser ativados após a instalação usando o comando abrir netservices ou ativando serviços individuais usando os comandos SMF. Consulte ["Revising Security Settings After Installation" no](http://docs.sun.com/doc/820-7010/gdpfv?a=view) *Solaris 10 5/09 Installation Guide: [Planning for Installation and Upgrade](http://docs.sun.com/doc/820-7010/gdpfv?a=view)*.

Após responder as perguntas de configuração e definir a senha raiz, a tela de instalação interativa do Solaris é exibida.

Solaris Interactive Installation

```
+---------------------------------------------------------------------------+
|On the following screens, you can accept the defaults or you can customize |
| how Solaris software will be install by: |
 - Selecting the type of Solaris software to install
| - Selecting disks to hold the software you've selected
 - Selecting unbundled products to be installed with Solaris
| - Specifying how file systems are laid out on the disks
| |
|After completing these tasks, a summary of your selections |
|(called a profile) will be displayed. |
| |
|There are two ways to install your Solaris software: |
| |
 - "Standard" installs your system from a standard Solaris
    Distribution. Selecting "standard" allows you to choose
    between initial install and upgrade, if your system is upgradeable.
| |
 - "Flash" installs your system from one or more Flash Archives.
| |
   | F2_Continue F6_Help |
+---------------------------------------------------------------------------+
```
**Decida se deseja reinicializar o sistema automaticamente e se deseja ejetar automaticamente o 7 disco. Pressione F2.**

Se já tiver pools de armazenamento ZFS no sistema, eles são reconhecidos pela mensagem a seguir, mas não são tocados, a menos que você selecione os discos nos pools existentes para criar um novo pool de armazenamento.

There are existing ZFS pools available on this system. However, they can only be upgraded using the Live Upgrade tools. The following screens will only allow you to install a ZFS root system, not upgrade one.

Aparece a tela Licença.

**Aceite o contrato de licença para continuar com a instalação. Pressione F2. 8**

Pode ser exibida a tela Selecionar a atualização ou instalação inicial. Se tiver um sistema de arquivos UFS que seja atualizável, esta tela é exibida. Se esta tela não for exibida, passe para a Etapa 10.

**Para realizar uma instalação de ZFS, você deve pressionar F4 para obter uma instalação inicial. 9**

São exibidas as telas para a seleção de regiões geográficas, localidades e produtos adicionais.

**Faça as suas seleções para regiões geográficas, localidades e produtos adicionais. 10**

A tela Choose a Filesystem Type (Escolher um tipo de sistema de arquivos) é exibida.

#### **Para criar um pool raiz ZFS, selecione a opção ZFS e pressione F2. 11**

Choose a Filesystem Type

```
+---------------------------------------------------------------------------+
  Select the filesystem to use for your Solaris installation
| |
| [ ] UFS |
     [X] ZFS
| |
  F2 Continue F6 Help
 +---------------------------------------------------------------------------+
```
A tela Select Software (Selecionar software) é exibida.

## **Selecione o tipo de instalação que deseja executar. Pressione F2. 12**

Para executar uma instalação padrão, aceite o valor padrão proporcionado. Para executar uma instalação personalizada, edite os valores na tela do instalador de texto. Nesta tela, o grupo de software para toda a distribuição está selecionado para instalação.

Para obter informações sobre grupos de software consulte ["Recomendações de espaço em disco](#page-13-0) [para grupos de software" na página 14.](#page-13-0)

Select Software +---------------------------------------------------------------------------+ |Select the Solaris software to install on the system | | | |Note: After selecting a software group, you can add or remove | |software by customizing it. However this requires understanding of | |software dependencies and how Solaris software is packaged. | | | | [ ] Entire Distribution plus OEM support ......5838.00 MB | [X] Entire Distribution........................5830.00 MB | | [ ] Developer System Support....................5695.00 MB | [ ] End User System Support....................4747.00 MB | [ ] Core System Support.........................1558.00 MB | [ ] Reduced Networking Core System Support.....1512.00 MB

| | F2 Continue F6 Help +---------------------------------------------------------------------------+

A tela Select Disks (Selecionar discos) é exibida.

**Após selecionar o software que será instalado, você é solicitado a selecionar os discos para criar o pool de armazenamento ZFS. Esta tela é semelhante à das versões anteriores do Solaris, exceto no seguinte texto: 13**

For ZFS, multiple disks will be configured as mirrors, so the disk you choose, or the slice within the disk must exceed the Suggested Minimum value.

Você pode selecionar o disco ou os discos a serem usados para o pool raiz ZFS.

- Se selecionar um único disco e quiser configurar o espelhamento mais tarde, consulte o comando zpool attach em ["Gerenciando dispositivos em pools de armazenamento do](http://docs.sun.com/doc/820-0447/gayrd?a=view) ZFS" no *[Guia de administração do ZFS Solaris](http://docs.sun.com/doc/820-0447/gayrd?a=view)*.
- Se selecionar dois discos, uma configuração espelhada de dois discos é definida para o pool raiz. Tanto um pool espelhado de dois discos quanto de três discos é excelente.
- Se tiver oito discos e selecionar todos eles, os oito discos são usados para o pool raiz como um grande espelho. Esta configuração não é considerada ótima.

Uma configuração de pool RAID-Z para o pool raiz não é suportada. Para obter mais informações sobre a configuração de pools de armazenamento ZFS, consulte ["Recursos de](http://docs.sun.com/doc/820-0447/gcfof?a=view) [replicação de um pool de armazenamento do ZFS" no](http://docs.sun.com/doc/820-0447/gcfof?a=view) *Guia de administração do ZFS Solaris*.

```
Select Disks
+---------------------------------------------------------------------------+
|On this screen you must select the disks for installing Solaris |
|software. Start by looking at the Suggested Minimum Field; |
|this value is the approximate space needed to install the software |
|you've selected. For ZFS, multiple disks will be configured as mirrors, |
|so the disk you choose on the slice within the disk must exceed |
| the Suggested Minimum Value.
| |
| Note: xx denotes the current boot disk
| |
|Disk Device | North Communication | North Communication | North Communication | North Communication | North Co
|========================================================================== |
| |
|[X]xx c0t0d0 29164 MB (F4 to edit) |
| |
                         Maximum Root Size: 29164 MB
                         Suggested Minimum: 5838 MB
| |
   | F2_Continue F6_Help |
                    +---------------------------------------------------------------------------+
```
A tela Preserve Data (Preservar dados) é exibida.

## **(Opcional) Preserve os dados do disco no qual estiver instalando o software. 14**

Se o disco selecionado para a instalação contiver sistemas de arquivos ou apresenta fatias não nomeadas que deseja salvar, você pode salvá-los agora.

Preserve Data? +---------------------------------------------------------------------------+ |Do you want to preserve existing data? At least one of the disks you've | |selected for installing Solaris software has file systems or unnamed slices| Ithat you may want to save | | | | | F2\_Continue F4\_Preserve F6\_Help | +---------------------------------------------------------------------------+

Se pressionou F4 para salvar os dados, a tela para salvar dados é exibida.

#### **(Opcional) Selecione os dados a serem salvos. 15**

```
Preserve Data
```

```
+---------------------------------------------------------------------------+
|On this screen you can perserve the data on some or all disk slices. Any |
|slice you preserve will not be touched when Solaris software is installed |
|If you preserve data on / (root), /usr, or /var you must rename them |
|because new versions of these file systems are created when Solaris |
|software is installed. |
| |
|Warning: Preserving an 'overlap' slice will not preserve any data within |
|it. To preserve this data, you must explicitly set the mount point name. |
| |
|Mount Point or Pool State Disk/Slice Size |
|========================================================================== |
|[ ] zfs: rpool Online c0t0d0s0 27133 MB |
|[ ]swap c0t1d0s1 2047 MB |
|[X]overlap c0t2d0s2 29188 MB |
| |
| |
| F2_Continue F6_Help |
+---------------------------------------------------------------------------+
```
A tela de configuração do ZFS é exibida.

**Você pode aceitar os valores padrão. Ou, pode alterar o nome do pool ZFS, o nome do banco de 16 dados, a permuta, o despejo e o tamanho do pool. Além disso, você pode modificar a forma como o sistema de arquivos** /var **é criado e montado.**

Configure ZFS Settings +-------------------------------------------------------------------------- -+ |Specify the name of the pool to be created from the disk(s) you have chosen.| |Also specify the name of the dataset to be created within the pool that is | | to be used as the root directory for the filesystem. | | | | ZFS Pool Name: rpool | ZFS Root Dataset Name: szboot\_0507 | ZFS Pool Size in (MB): 17270 Size of swap area in (MB): 1024 Size of dump area in (MB): 1024 | (Pool size must be between 9472 MB and 17270 MB) | | | [X] Keep / and /var combined [ ] Put /var on a separate dataset | | F2 Continue F6 Help +------------------------------------------------------------------------- --+

A tela para a montagem de um sistema de arquivos remoto é exibida.

#### **Decida se deseja montar um sistema de arquivos remoto. 17**

```
Mount Remote File System
+-------------------------------------------------------------------------- -+
|Do you want to mount a software from a remote file server? This may |
|be necessary if you had to remove software because of disk space problems. |
| |
| |
 F2 Continue F6 Help
+------------------------------------------------------------------------- --+
```
A tela final da instalação é exibida.

**Reveja a tela Profile (Perfil) que exibe suas opções de instalação. Você pode alterar o perfil da instalação se necessário. A tela seguinte é um exemplo da tela final da instalação Profile. 18**

Profile +-------------------------------------------------------------------------- -+ |The information shown below is your profile for installing Solaris software.| |It reflects the choices you've made on previous screens. | | | |============================================================================| | | Installation Option: Initial Boot Device: c1t2d0 Root File System Type: ZFS Client Services: None | | Regions: North America

```
System Locale: C (C)
| |
               Software: Solaris 10, Entire Distribution
              Pool Name: rpool
        Boot Environment Name: szboot 0507
              | Pool Size: 17270 MB |
           Devices in Pool: c1t2d0
| |
| |
  F2_Continue F6_Help
+------------------------------------------------------------------------- --+
```
## **Para instalar o software Solaris, pressione F2. Siga as instruções da tela para instalar o software Solaris. 19**

Quando o programa de texto interativo do Solaris termina de instalar o software Solaris, o sistema é automaticamente reinicializado ou solicita que você o reinicialize manualmente.

Se você estiver instalando produtos adicionais, é solicitado a inserir o DVD ou CD para estes produtos. Para obter os procedimentos de instalação, consulte a documentação de instalação apropriada.

Após a conclusão da instalação, os logs de instalação são salvos em um arquivo. Você pode encontrar os logs de instalação nos diretórios /var/sadm/system/logs e /var/sadm/install/logs.

A instalação é concluída.

## **Se você não selecionou a reinicialização automática durante a instalação, reinicialize o sistema.** # **reboot 20**

O sistema inicializa o pool raiz ZFS que você instalou.

Você pode exibir um lista dos ambientes de inicialização disponíveis usando o comando boot com a opção -L. Para obter mais informações sobre a inicialização baseada em SPARC, consulte ["Booting From a ZFS Root File System on a SPARC Based System" no](http://docs.sun.com/doc/817-1985/ggqhf?a=view) *System Administration [Guide: Basic Administration](http://docs.sun.com/doc/817-1985/ggqhf?a=view)* .

# **Quando a instalação terminar, reveja as informações resultantes do pool de armazenamento 21 ZFS e do sistema de arquivos, como no exemplo a seguir.**

O pool raiz ZFS é um tipo especial de pool que não necessita administração. A saída zfs list de amostra identifica os componentes do pool raiz, como as entradas rpool/ROOT que não estão acessíveis por padrão.

# zpool status pool: rpool state: ONLINE scrub: none requested config: NAME STATE READ WRITE CKSUM rpool ONLINE 0 0 0 c1t2d0s0 ONLINE 0 0 0 errors: No known data errors # zfs list NAME USED AVAIL REFER MOUNTPOINT rpool 6.83G 9.66G 62K /rpool rpool/ROOT 5.82G 9.66G 18K legacy rpool/ROOT/szboot\_0507 5.82G 9.66G 5.82G rpool/dump 512M 9.66G 512M rpool/swap 518M 9.66G 518M -

Se tiver criado inicialmente seu pool de armazenamento ZFS com um disco, você pode converter o disco em uma configuração ZFS espelhada depois da instalação. Para obter mais informações sobre a adição ou anexação de discos, consulte ["Gerenciando dispositivos em](http://docs.sun.com/doc/820-0447/gayrd?a=view) pools de armazenamento do ZFS" no *[Guia de administração do ZFS Solaris](http://docs.sun.com/doc/820-0447/gayrd?a=view)*.

Se você encontrou problemas durante a instalação, consulte o [Apêndice A, "Troubleshooting](http://docs.sun.com/doc/820-7014/troubleshooting-9?a=view) (Tasks)," no *[Solaris 10 5/09 Installation Guide: Custom JumpStart and Advanced Installations](http://docs.sun.com/doc/820-7014/troubleshooting-9?a=view)*. **Solução de problemas**

# **x86: Realizando uma instalação inicial com o instalador de texto interativo do Solaris para ZFS**

Você pode executar uma instalação inicial do Solaris SO usando o instalador de texto interativo do Solaris. A instalação inicial substitui os dados dos discos que estão sendo instalados. Esta seção fornece instruções detalhadas sobre como instalar o Solaris SO a partir da mídia de CD ou DVD.

# ▼ **x86: Para instalar com o instalador de texto interativo do Solaris com GRUB para ZFS**

O programa de instalação do Solaris para sistemas baseados em x86 usa o carregador de inicialização GRUB. Este procedimento descreve como instalar sistemas com base no x86 independente com o carregador de inicialização GRUB a partir de uma mídia de CD ou DVD. Para obter informações gerais sobre o carregador de inicialização GRUB, consulte ["Modifying](http://docs.sun.com/doc/817-1985/fwbqs?a=view) [Boot Behavior by Editing the GRUB Menu at Boot Time" no](http://docs.sun.com/doc/817-1985/fwbqs?a=view) *System Administration Guide: [Basic Administration](http://docs.sun.com/doc/817-1985/fwbqs?a=view)*.

- Realize as tarefas seguintes antes de começar a instalação. **Antes de começar**
	- Se você deseja instalar o Solaris SO em uma máquina ou domínio que não tenha uma unidade de DVD-ROM ou CD-ROM diretamente conectada, poderá usar uma unidade de DVD-ROM ou CD-ROM que esteja conectada em outra máquina. Para obter instruções detalhadas, consulte o [Apêndice B, "Installing or Upgrading Remotely \(Tasks\)," no](http://docs.sun.com/doc/820-7012/remotecd-2?a=view) *[Solaris 10 5/09 Installation Guide: Network-Based Installations](http://docs.sun.com/doc/820-7012/remotecd-2?a=view)*.
	- Assegure-se de ter a mídia necessária.

Selecione uma das seguintes opções:

- Se você estiver instalando a partir de um DVD, use o DVD do Sistema Operacional Solaris para Plataformas x86.
- Se você estiver instalando a partir de uma mídia de CD:

É necessária a seguinte mídia.

- CDs do Software Solaris.
- CDs de idiomas do Solaris para plataformas x86 O programa de instalação solicita estes CDs se necessário para suportar os idiomas para regiões geográficas específicas.
- Verifique a BIOS do seu sistema para garantir que seja possível inicializar a partir do CD ou DVD.
- Se você estiver instalando o Solaris SO em um sistema não produzido pela Sun Microsystems, Inc., verifique a Lista de Compatibilidade do Solaris em <http://www.sun.com/bigadmin/hcl> antes de iniciar sua instalação.
- (Opcional) Efetue o backup de seu sistema

Se você deseja preservar quaisquer dados ou aplicativos existentes, efetue o backup do sistema.

- Para obter o backup de um sistema de arquivos UFS, consulte o [Capítulo 23, "Backing](http://docs.sun.com/doc/817-5093/bkupconcepts-57422?a=view) [Up and Restoring UFS File Systems \(Overview\)," no](http://docs.sun.com/doc/817-5093/bkupconcepts-57422?a=view) *System Administration Guide: [Devices and File Systems](http://docs.sun.com/doc/817-5093/bkupconcepts-57422?a=view)*
- Para obter o backup de um pool raiz ZFS, consulte ["Enviando e recebendo dados do](http://docs.sun.com/doc/820-0447/gbchx?a=view) ZFS" no *[Guia de administração do ZFS Solaris](http://docs.sun.com/doc/820-0447/gbchx?a=view)*.

### **Insira a mídia apropriada em seu sistema. 1**

Se você inicializa a partir do DVD do Sistema Operacional Solaris ou do CD Software Solaris - 1 insira o disco. O BIOS de seu sistema precisa suportar a inicialização a partir de um DVD ou CD.

Poderá ser necessário definir manualmente seu BIOS para a inicialização a partir de um DVD ou CD. Consulte a documentação de seu hardware para obter mais informações sobre como definir o BIOS.

- **Inicialize o sistema, encerrando-o e, em seguida, ligando-o e desligando-o. 2**
- **Se você precisar definir manualmente a BIOS para inicializar a partir do CD ou DVD, digite a 3 seqüência de teclas apropriada para interromper o processo de inicialização do sistema.**

Modifique a prioridade de inicialização no BIOS e saia do BIOS para retornar para o programa de instalação.

Um teste de memória e a detecção de hardware são executados. A tela é atualizada. O Menu GRUB é exibido.

```
GNU GRUB version 0.95 (631K lower / 2095488K upper memory)
+-------------------------------------------------------------------------+
| Solaris |
| Solaris Serial Console ttya |
| Solaris Serial Console ttyb (for lx50, v60x and v65x) |
| |
| |
+-------------------------------------------------------------------------+
Use the ^ and v keys to select which entry is highlighted.
Press enter to boot the selected OS, 'e' to edit the
commands before booting, or 'c' for a command-line.
```
## **Selecione Solaris e pressione Enter. 4**

O programa de Instalação do Solaris verifica o disco de inicialização padrão para obter os requisitos para instalar ou atualizar o sistema. Se o programa de instalação não puder detectar a configuração do sistema, o programa lhe solicita qualquer informação ausente.

Quando a verificação é concluída, a tela de seleção de instalação é exibida.

**Selecione um tipo de instalação. Para instalar o Solaris OS com o instalador de texto interativo 5 em uma sessão da área de trabalho, digite 3 e pressione Enter.**

Selecione este tipo de instalação para ignorar a GUI de instalação padrão e execute o instalador de texto.

Select the type of installation you want to perform:

```
1 Solaris Interactive
2 Custom JumpStart
3 Solaris Interactive Text (Desktop session)
4 Solaris Interactive Text (Console session)
5 Apply driver updates
6 Single user shell
Enter the number of your choice followed by the <ENTER> key.
Alternatively, enter custom boot arguments directly.
If you wait 30 seconds without typing anything,
```
an interactive installation will be started.

O sistema configura os dispositivos e interfaces, e procura pelos arquivos de configuração. Se o sistema operacional não conseguir localizar um teclado de identificação automática, a próxima tela exibirá as opções de layout de teclado. Se o sistema localizar um teclado de identificação automática, salte para a Etapa 7.

**(Opcional) Selecione o layout de teclado desejado na tela seguinte e pressione F2 para continuar. 6**

```
Configure Keyboard Layout
  +---------------------------------------------------------------------------+
  Please specify the keyboard layout from the list below.
| |
 To make a selection, use the arrow keys to highlight the option and
| press Return to mark it [X]. |
| |
         Keyboard Layout
         | ----------------------- |
     [ ] Serbia-And Montenegro
     [ ] Slovenian
     [ ] Slovakian
     | [ ] Spanish |
     [ ] Swedish
     [ ] Swiss-French
     | [ ] Swiss-German |
     [ ] Taiwanese
     | [ ] TurkishQ |
    | [ ] TurkishF |
    | [ ] UK-English |
     [ X] US-English
| |
   F2 Continue F6 Help
+---------------------------------------------------------------------------+
```
O sistema configura os dispositivos e interfaces e procura pelos arquivos de configuração. Podem ser vistas duas telas que confirmam que as janelas estão funcionando. Confirme as duas telas seguintes e continue no modo de texto.

#### **(Opcional) Na tela seguinte, pressione Enter. 7**

```
Starting Solaris Interactive (graphical user interface)
Installation
+------------------------------------------------------------+
| You must respond to the first question within 30 seconds |
| or the installer proceeds in a non-window environment |
| (console mode). |
| |
| If the screen becomes blank or unreadable the installer |
```

```
| proceeds in console mode. |
| |
| If the screen does not properly revert to console mode, |
| restart the installation and make the following selection: |
| |
    Solaris Interactive Text (Console session)
-------------------------------------------------------------+
```
Depois que as mensagens de andamento forem concluídas, será exibida uma outra tela de confirmação.

**(Opcional) Mova o seu cursor para a tela seguinte e pressione Enter. 8**

```
+------------------------------------------------------------+
|If the screen is legible, press ENTER in this window. |
| |
| |
| |
|-------------------------------------------------------------+
```
Pode ser exibida uma lista com várias opções de idioma. Se esta tela não for exibida, passe para a [Etapa 10.](#page-69-0)

**(Opcional) Na tela seguinte, selecione o idioma que você deseja usar durante a instalação e 9 pressione F2.**

```
Select a Language
+---------------------------------------------------------------------------+
  Please specify the the language from the list below.
| |
  To make a selection, use the arrow keys to highlight the option and
  press Return to mark it [X].
| |
      | [ ] English |
      [ ] French
      | [ ] German |
     [ ] Italian
      [ ] Japanese
     [ ] Korean
     | [ ] Simplified Chinese |
     | [ ] Spanish |
      | [ ] Swedish |
     [ ] Traditional Chinese
    | [ ] UK-English |
| F2 Continue F6 Help
+---------------------------------------------------------------------------+
```
## <span id="page-69-0"></span>**Pressione F2 para iniciar a instalação. Se for perguntado, responda quaisquer questões adicionais sobre a configuração. 10**

■ **Pré-configurando informações do sistema**.

Selecione uma das seguintes opções:

- Se você pré-configurou todas as informações do sistema, o programa de instalação não solicita a inserção de quaisquer informações de configuração. Consulte [Capítulo 2,](http://docs.sun.com/doc/820-7012/preconsysid-15630?a=view) ["Preconfiguring System Configuration Information \(Tasks\)," no](http://docs.sun.com/doc/820-7012/preconsysid-15630?a=view) *Solaris 10 5/09 [Installation Guide: Network-Based Installations](http://docs.sun.com/doc/820-7012/preconsysid-15630?a=view)* para obter mais informações.
- Se você não pré-configurou todas as informações do sistema, o programa de instalação solicita estas informações em diversas telas. Use a ["Lista de verificação para a instalação"](#page-15-0) [na página 16](#page-15-0) para ajudá-lo a responder as perguntas de configuração.

# ■ **Configuração da rede**.

Uma pergunta de configuração pergunta se você deseja ativar serviços de rede a serem usados por clientes remotos. A resposta padrão é "Sim, gostaria de ativar os serviços de rede a serem usados por clientes remotos".

A seleção de "Não" oferece uma configuração mais segura, em que Secure Shell é o único serviço de rede fornecido a clientes remotos. A seleção de "Sim" possibilita um conjunto mais amplo de serviços, como nas versões anteriores do Solaris. Você pode selecionar "Não" com segurança, uma vez que qualquer serviço pode ser ativado após a instalação. Para obter mais informações sobre essas opções, consulte ["Planning Network Security" no](http://docs.sun.com/doc/820-7010/gdpgj?a=view) *[Solaris 10 5/09 Installation Guide: Planning for Installation and Upgrade](http://docs.sun.com/doc/820-7010/gdpgj?a=view)*.

Os serviços de rede podem ser ativados após a instalação usando o comando abrir netservices ou ativando serviços individuais usando os comandos SMF. Consulte ["Revising Security Settings After Installation" no](http://docs.sun.com/doc/820-7010/gdpfv?a=view) *Solaris 10 5/09 Installation Guide: [Planning for Installation and Upgrade](http://docs.sun.com/doc/820-7010/gdpfv?a=view)*.

Após responder as perguntas de configuração e definir a senha raiz, a tela de instalação interativa do Solaris é exibida.

## Solaris Interactive Installation

+---------------------------------------------------------------------------+ |On the following screens, you can accept the defaults or you can customize | | how Solaris software will be install by: | | - Selecting the type of Solaris software to install | | - Selecting disks to hold the software you've selected | - Selecting unbundled products to be installed with Solaris - Specifying how file systems are laid out on the disks | | |After completing these tasks, a summary of your selections | |(called a profile) will be displayed. | | | |There are two ways to install your Solaris software: |

```
| |
 - "Standard" installs your system from a standard Solaris
   Distribution. Selecting "standard" allows you to choose
   between initial install and upgrade, if your system is upgradeable.
| |
 - "Flash" installs your system from one or more Flash Archives.
| |
  F2 Continue F6 Help
+---------------------------------------------------------------------------+
```
## **Decida se deseja reinicializar o sistema automaticamente e se deseja ejetar automaticamente o disco. Pressione F2. 11**

Se já tiver pools de armazenamento ZFS no sistema, eles são reconhecidos pela mensagem a seguir, mas não são tocados, a menos que você selecione os discos nos pools existentes para criar um novo pool de armazenamento.

There are existing ZFS pools available on this system. However, they can only be upgraded using the Live Upgrade tools. The following screens will only allow you to install a ZFS root system, not upgrade one.

Aparece a tela Licença.

## **Aceite o contrato de licença para continuar com a instalação. Pressione F2. 12**

Pode ser exibida a tela Selecionar a atualização ou instalação inicial. Se tiver um sistema de arquivos UFS que seja atualizável, esta tela é exibida. Se esta tela não for exibida, passe para a Etapa 14.

- **Para realizar uma instalação de ZFS, você deve pressionar F4 para obter uma instalação inicial.** São exibidas as telas para a seleção de regiões geográficas, localidades e produtos adicionais. **13**
- **Faça as suas seleções para regiões geográficas, localidades e produtos adicionais. 14**

A tela Choose a Filesystem Type (Escolher um tipo de sistema de arquivos) é exibida.

### **Para criar e instalar um pool raiz ZFS, selecione a opção ZFS. 15**

Choose a Filesystem Type

```
+---------------------------------------------------------------------------+
 Select the filesystem to use for your Solaris installation
| |
| [ ] UFS |
| [X] ZFS |
| |
 F2 Continue F6_Help
```
A tela Select Software (Selecionar software) é exibida.

## **Selecione o tipo de instalação que deseja executar. Pressione F2. 16**

Para executar uma instalação padrão, aceite o valor padrão proporcionado. Para executar uma instalação personalizada, edite os valores na tela do instalador de texto. Nesta tela, o grupo de software para toda a distribuição está selecionado para instalação.

Para obter informações sobre grupos de software consulte ["Recomendações de espaço em disco](#page-13-0) [para grupos de software" na página 14.](#page-13-0)

```
Select Software
+---------------------------------------------------------------------------+
|Select the Solaris software to install on the system |
| |
|Note: After selecting a software group, you can add or remove |
|software by customizing it. However this requires understanding of |
|software dependencies and how Solaris software is packaged. |
| |
| [ ] Entire Distribution plus OEM support ......5838.00 MB |
 | [X] Entire Distribution........................5830.00 MB |
| [ ] Developer System Support....................5695.00 MB
| [ ] End User System Support.....................4747.00 MB
| [ ] Core System Support.........................1558.00 MB
| \parallel | Reduced Networking Core System Support.....1512.00 MB
| |
   F2_Continue F6_Help
+---------------------------------------------------------------------------+
```
A tela Select Disks (Selecionar discos) é exibida.

**Após selecionar o software que será instalado, você é solicitado a selecionar os discos para criar 17 o pool de armazenamento ZFS. Esta tela é semelhante à das versões anteriores do Solaris, exceto no seguinte texto:**

For ZFS, multiple disks will be configured as mirrors, so the disk you choose, or the slice within the disk must exceed the Suggested Minimum value.

Você pode selecionar o disco ou os discos a serem usados para o pool raiz ZFS.

- Se selecionar um único disco e quiser configurar o espelhamento mais tarde, consulte o comando zpool attach em ["Gerenciando dispositivos em pools de armazenamento do](http://docs.sun.com/doc/820-0447/gayrd?a=view) ZFS" no *[Guia de administração do ZFS Solaris](http://docs.sun.com/doc/820-0447/gayrd?a=view)*.
- Se selecionar dois discos, uma configuração espelhada de dois discos é definida para o pool raiz. Tanto um pool espelhado de dois discos quanto de três discos é excelente.
- Se tiver oito discos e selecionar todos eles, os oito discos são usados para o pool raiz como um grande espelho. Esta configuração não é considerada ótima.
Uma configuração de pool RAID-Z para o pool raiz não é suportada. Para obter mais informações sobre a configuração de pools de armazenamento ZFS, consulte ["Recursos de](http://docs.sun.com/doc/820-0447/gcfof?a=view) [replicação de um pool de armazenamento do ZFS" no](http://docs.sun.com/doc/820-0447/gcfof?a=view) *Guia de administração do ZFS Solaris*.

```
Select Disks
+---------------------------------------------------------------------------+
|On this screen you must select the disks for installing Solaris |
|software. Start by looking at the Suggested Minimum Field; |
|this value is the approximate space needed to install the software |
|you've selected. For ZFS, multiple disks will be configured as mirrors, |
|so the disk you choose on the slice within the disk must exceed |
|the Suggested Minimum Value. |
| |
| Note: xx denotes the current boot disk
| |
|Disk Device Available Space |
|========================================================================== |
| |
|[X]xx c0d0 29164 MB (F4 to edit) |
| |
                      Maximum Root Size: 29164 MB
                       Suggested Minimum: 5838 MB
| |
  F2 Continue F6 Help
                      +---------------------------------------------------------------------------+
```
A tela Preserve Data (Preservar dados) é exibida.

#### **(Opcional) Preserve os dados do disco no qual estiver instalando o software. 18**

Se o disco selecionado para a instalação contiver sistemas de arquivos ou apresenta fatias não nomeadas que deseja salvar, você pode salvá-los agora.

Preserve Data?

```
+---------------------------------------------------------------------------+
|Do you want to preserve existing data? At least one of the disks you've |
|selected for installing Solaris software has file systems or unnamed slices|
|that you may want to save |
| |
| |
 F2_Continue  F4_Preserve  F6_Help
+---------------------------------------------------------------------------+
```
Se pressionou F4 para salvar os dados, a tela para salvar dados é exibida.

#### **(Opcional) Selecione os dados a serem salvos. 19**

Preserve Data +---------------------------------------------------------------------------+ |On this screen you can perserve the data on some or all disk slices. Any | |slice you preserve will not be touched when Solaris software is installed | |If you preserve data on / (root), /usr, or /var you must rename them | |because new versions of these file systems are created when Solaris | |software is installed. | | | |Warning: Preserving an 'overlap' slice will not preserve any data within | |it. To preserve this data, you must explicitly set the mount point name. | | | |Mount Point or Pool | State Disk/Slice | Size | |========================================================================== | |[ ] zfs: rpool Online c0d0s0 27133 MB | |[ ]swap c0d0s1 2047 MB | |[X]overlap c0d0s2 29188 MB | | | | | F2 Continue F6 Help +---------------------------------------------------------------------------+

A tela de configuração do ZFS é exibida.

**Você pode aceitar os valores padrão. Ou, pode alterar o nome do pool ZFS, o nome do banco de 20 dados, a permuta, despejo e o tamanho do pool. Além disso, você pode modificar a forma como o sistema de arquivos** /var **é criado e montado.**

Configure ZFS Settings

+-------------------------------------------------------------------------- -+ |Specify the name of the pool to be created from the disk(s) you have chosen.| |Also specify the name of the dataset to be created within the pool that is | | to be used as the root directory for the filesystem. | | | | ZFS Pool Name: rpool ZFS Root Dataset Name: szboot 0507 ZFS Pool Size in (MB): 17270 Size of swap area in (MB): 1024 Size of dump area in (MB): 1024 | (Pool size must be between 9472 MB and 17270 MB) | | | [X] Keep / and /var combined [ ] Put /var on a separate dataset | | F2 Continue F6 Help +------------------------------------------------------------------------- --+

A tela para a montagem de um sistema de arquivos remoto é exibida.

**Decida se deseja montar um sistema de arquivos remoto. 21**

```
Mount Remote File System
+-------------------------------------------------------------------------- -+
|Do you want to mount a software from a remote file server? This may |
|be necessary if you had to remove software because of disk space problems. |
| |
| |
| F2_Continue F6_Help | F6_Help | The Second Linux | The Second Linux | The Second Linux | The Second Linux | T
+------------------------------------------------------------------------- --+
```
A tela final da instalação é exibida.

Profile

**Reveja a tela Profile (Perfil) que exibe suas opções de instalação. Você pode alterar o perfil da 22 instalação se necessário. A tela seguinte é um exemplo da tela final da instalação Profile.**

```
+-------------------------------------------------------------------------- -+
|The information shown below is your profile for installing Solaris software.|
|It reflects the choices you've made on previous screens. |
| |
|============================================================================|
| |
         | Installation Option: Initial |
              | Boot Device: c0d0 |
        Root File System Type: ZFS
            Client Services: None
| |
                 Regions: North America
             System Locale: C (C)
| |
                Software: Solaris 10, Entire Distribution
               Pool Name: rpool
        Boot Environment Name: szboot 0507
               Pool Size: 17270 MB
            Devices in Pool: c1t2d0
| |
| |
  F2 Continue F6 Help
 +------------------------------------------------------------------------- --+
```
#### **Para instalar o software Solaris, pressione F2. Siga as instruções da tela para instalar o software 23 Solaris.**

Quando o programa de texto interativo do Solaris termina de instalar o software Solaris, o sistema é automaticamente reinicializado ou solicita que você o reinicialize manualmente. <span id="page-75-0"></span>Se você estiver instalando produtos adicionais, é solicitado a inserir o DVD ou CD para estes produtos. Para obter os procedimentos de instalação, consulte a documentação de instalação apropriada.

Após a conclusão da instalação, os logs de instalação são salvos em um arquivo. Você pode encontrar os logs de instalação nos diretórios /var/sadm/system/logs e /var/sadm/install/logs.

A instalação é concluída.

### **Se você não selecionou a reinicialização automática durante a instalação, ejete qualquer mídia 24 de instalação e reinicialize o sistema.**

# **reboot**

Depois que o sistema for reinicializado, um menu GRUB listará os sistemas operacionais que estão instalados, incluindo o sistema operacional do Solaris recém-instalado. Selecione qual sistema operacional você deseja reinicializar. A seleção padrão será carregada se você não fizer outra seleção.

A lista de menu GRUB é exibida.

```
GNU GRUB version 0.95 (637K lower / 3144640K upper memory)
+----------------------------------------------------------------------------+
|szboot_0507 |
|szboot_0507 Failsafe |
| |
|+---------------------------------------------------------------------------+
```
Use the ^ and v keys to select which entry is highlighted. Press enter to boot the selected OS, .e. to edit the commands before booting, or .c. for a command-line.

- **Quando o menu GRUB for exibido, pressione Enter para inicializar a instância padrão do sistema 25 operacional. O padrão é o pool raiz recém-instalado. Neste exemplo, o nome do ambiente de inicialização é** szboot\_0507**. Se não selecionar nenhuma entrada em 10 segundos, o sistema se inicializa automaticamente.**
- **Quando a instalação terminar, reveja as informações resultantes do pool de armazenamento 26 ZFS e do sistema de arquivos, como no exemplo a seguir.**

O pool raiz ZFS é um tipo especial de pool que não necessita administração. A saída zfs list de amostra identifica os componentes do pool raiz, como as entradas rpool/ROOT que não estão acessíveis por padrão.

# zpool status pool: rpool state: ONLINE scrub: none requested config: NAME STATE READ WRITE CKSUM rpool ONLINE 0 0  $c1d0s0$  ONLINE  $Q_0$   $Q_1$   $Q_2$ errors: No known data errors # zfs list NAME USED AVAIL REFER MOUNTPOINT rpool 6.83G 9.66G 62K /rpool rpool/ROOT 5.82G 9.66G 18K legacy rpool/ROOT/szboot\_0507 5.82G 9.66G 5.82G rpool/dump 512M 9.66G 512M rpool/swap 518M 9.66G 518M -

Se tiver criado inicialmente seu pool de armazenamento ZFS com um disco, você pode converter o disco em uma configuração ZFS espelhada depois da instalação. Para obter mais informações sobre a adição ou anexação de discos, consulte ["Gerenciando dispositivos em](http://docs.sun.com/doc/820-0447/gayrd?a=view) pools de armazenamento do ZFS" no *[Guia de administração do ZFS Solaris](http://docs.sun.com/doc/820-0447/gayrd?a=view)*.

#### Próximas etapas **Mais Informações**

Se você instala múltiplos sistemas operacionais em sua máquina, será preciso instruir o carregador de inicialização GRUB para reconhecer estes sistemas operacionais para poder inicializar. Para obter mais informações, consulte ["Modifying Boot Behavior by Editing the](http://docs.sun.com/doc/817-1985/fwbqs?a=view) GRUB Menu at Boot Time" no *[System Administration Guide: Basic Administration](http://docs.sun.com/doc/817-1985/fwbqs?a=view)* .

Se você encontrou problemas durante a instalação, consulte o [Apêndice A, "Troubleshooting](http://docs.sun.com/doc/820-7014/troubleshooting-9?a=view) (Tasks)," no *[Solaris 10 5/09 Installation Guide: Custom JumpStart and Advanced Installations](http://docs.sun.com/doc/820-7014/troubleshooting-9?a=view)*. **Solução de problemas**

# Índice

# **A**

arquivos de log instalação da atualização, [38,](#page-37-0) [64,](#page-63-0) [76](#page-75-0) arquivos de saída log de atualização, [38,](#page-37-0) [64,](#page-63-0) [76](#page-75-0) atualizações de tempo de instalação (ITUs), instalando, [44](#page-43-0) atualização arquivo de log, [38,](#page-37-0) [64,](#page-63-0) [76](#page-75-0) instruções para sistemas baseados em SPARC, [28-39](#page-27-0) atualizando instruções dos sistemas baseados em x86 para ZFS, [65-77](#page-64-0) instruções sobre sistemas baseados em x86, [39-53](#page-38-0) sistemas baseados em SPARC, [27-39](#page-26-0) sistemas baseados em x86, [39-53](#page-38-0) para ZFS, [65-77](#page-64-0) tarefas de pós-instalação sistemas baseados em SPARC, [38](#page-37-0) tarefas pós-instalação sistemas baseados em x86, [52](#page-51-0)

# **B**

BIOS definindo a prioridade de inicialização, [42,](#page-41-0) [67](#page-66-0) requisitos, [40,](#page-39-0) [66](#page-65-0)

# **C**

colhendo informações antes da instalação, [16-25](#page-15-0) comandos para iniciar uma instalação sistemas baseados em SPARC, [31](#page-30-0) sistemas baseados em x86, [44](#page-43-0) configurações de dispositivo, modificando, [31,](#page-30-0) [46,](#page-45-0) [57](#page-56-0) para ZFS, [68](#page-67-0) configurando o console serial, [43](#page-42-0) console serial, [43](#page-42-0)

# **D**

definindo a prioridade de inicialização na BIOS do sistema, [42,](#page-41-0) [67](#page-66-0) drivers de dispositivo, instalando, [44](#page-43-0)

# **E**

Endereços IP, especificando uma rota padrão, [22](#page-21-0) espaço em disco, requisitos de grupos de software, [15](#page-14-0)

# **G**

GRUB, instalando em sistemas baseados em x86 com, para ZFS, [65-77](#page-64-0) GRUB, instalando sistemas baseados em x86 com, [39-53](#page-38-0) Grupo de software de suporte de rede reduzida descrição, [14-16](#page-13-0) tamanho, [15](#page-14-0)

Grupo de software de suporte de sistema núcleo descrição, [14-16](#page-13-0) tamanho, [15](#page-14-0) Grupo de software para desenvolvedores do Solaris descrição, [14-16](#page-13-0) tamanho, [15](#page-14-0) Grupo de software para o usuário final do Solaris descrição, [14-16](#page-13-0) tamanho, [15](#page-14-0) grupos de software, [15](#page-14-0)

### **I**

idiomas, selecionando durante a instalação, [33,](#page-32-0) [48,](#page-47-0) [58](#page-57-0) para ZFS, [69](#page-68-0) informações necessárias para a instalação, [16-25](#page-15-0) inicializando o sistema sistemas baseados em SPARC, [30](#page-29-0) para ZFS, [56](#page-55-0) sistemas baseados em x86, [42](#page-41-0) para ZFS, [67](#page-66-0) iniciando uma instalação sistemas baseados em SPARC, [31](#page-30-0) sistemas baseados em x86, [45](#page-44-0) instalação personalizada, descrição, [37](#page-36-0) instalação, informações necessárias, [16-25](#page-15-0) instalador de texto comando para iniciar sessão de área de trabalho (sistemas baseados em SPARC), [31](#page-30-0) comando para iniciar sessão de área de trabalho (sistemas baseados em x86), [45](#page-44-0) comando para iniciar sessão de console (sistemas baseados em SPARC), [31](#page-30-0) comando para iniciar sessão de console (sistemas baseados em x86), [45](#page-44-0) descrição, [11](#page-10-0) instalando pools raiz ZFS, [55-77](#page-54-0) requisitos de memória, [11](#page-10-0) instalando, sistemas x86 com GRUB, [39-53](#page-38-0) para ZFS, [65-77](#page-64-0) instalando atualizações de tempo de instalação (ITUs), [44](#page-43-0) drivers de dispositivo, [44](#page-43-0) sistemas baseados em SPARC, [27-39](#page-26-0)

instalando, sistemas baseados em SPARC *(Continuação)* para ZFS, [56](#page-55-0) sistemas baseados em x86, [39-53](#page-38-0) para ZFS, [65-77](#page-64-0) instruções instalando sistemas baseados em SPARC, [27-39](#page-26-0) instalando sistemas baseados em x86, [39-53](#page-38-0) para ZFS, [65-77](#page-64-0) interface gráfica de usuário (GUI) comando para iniciar (sistemas baseados em SPARC), [31](#page-30-0) comando para iniciar (sistemas baseados em x86), [45](#page-44-0) descrição, [11](#page-10-0) requisitos de memória, [11](#page-10-0)

# **K**

Kerberos, informações para configuração, [18](#page-17-0)

# **L**

lista de verificação das informações de instalação, [16-25](#page-15-0)

#### **M**

mídia necessária para a instalação sistemas baseados em x86, [39,](#page-38-0) [66](#page-65-0) mídia necessária para instalação, sistemas baseados em SPARC, [28](#page-27-0) modificando configurações de dispositivo durante a instalação, [31,](#page-30-0) [46,](#page-45-0) [57](#page-56-0) para ZFS, [68](#page-67-0)

### **P**

partição, descrição, [10](#page-9-0) pré-requisitos para a instalação sistemas baseados em SPARC, [28](#page-27-0) pré-requisitos para a instalação *(Continuação)* sistemas baseados em x86, [39](#page-38-0) para ZFS, [66](#page-65-0) preparação para a instalação informações de que você precisa antes da instalação, [16-25](#page-15-0) sistemas baseados em SPARC, [28](#page-27-0) sistemas baseados em x86, [39](#page-38-0) preparando para a instalação sistemas baseados em x86 para ZFS, [66](#page-65-0) prioridade de inicialização definindo na BIOS do sistema, [42,](#page-41-0) [67](#page-66-0) Programa de instalação do Solaris, [27-53](#page-26-0) descrição, [11-12](#page-10-0) instalador de texto comando para iniciar sessão de área de trabalho (sistemas baseados em SPARC), [31](#page-30-0) comando para iniciar sessão de área de trabalho (sistemas baseados em x86), [45](#page-44-0) comando para iniciar sessão de console (sistemas baseados em SPARC), [31](#page-30-0) comando para iniciar sessão de console (sistemas baseados em x86), [45](#page-44-0) descrição, [11](#page-10-0) programa de instalação do Solaris instruções GRUB, [39-53](#page-38-0) instruções para sistemas baseados em SPARC, [28-39](#page-27-0) instruções sobre sistemas baseados em x86, [39-53](#page-38-0) Programa de instalação do Solaris interface gráfica de usuário (GUI) comando para iniciar (sistemas baseados em SPARC), [31](#page-30-0) comando para iniciar (sistemas baseados em x86), [45](#page-44-0) descrição, [11](#page-10-0) requisitos de memória, [11](#page-10-0) Tela Pronto para instalar sistemas baseados em SPARC, [37](#page-36-0) sistemas baseados em x86, [51](#page-50-0)

# **R**

requisitos de memória para exibir o Programa de instalação do Solaris, [11](#page-10-0) requisitos do sistema, [10-16](#page-9-0) requisitos, [10-16](#page-9-0) BIOS, [40,](#page-39-0) [66](#page-65-0) para exibir o Programa de instalação do Solaris, [11](#page-10-0) memória, [10](#page-9-0) mídia sistemas baseados em SPARC, [28](#page-27-0) sistemas baseados em x86, [39,](#page-38-0) [66](#page-65-0)

# **S**

segmento, descrição, [10](#page-9-0) sistemas baseados em SPARC instruções de instalação, [27-39](#page-26-0) preparação para instalação, [28](#page-27-0) sistemas baseados em x86 inicializando, [42](#page-41-0) para ZFS, [67](#page-66-0) instalando com GRUB, [39-53](#page-38-0) para ZFS, [65-77](#page-64-0) instruções para instalação, [39-53](#page-38-0) instruções para instalar para ZFS, [65-77](#page-64-0) preparação para a instalação, [39](#page-38-0) preparando para instalar para ZFS, [66](#page-65-0) requisitos de BIOS, [40,](#page-39-0) [66](#page-65-0) stty, comando, [25](#page-24-0)

# **T**

teclado, configurando para sistemas baseados em SPARC, [31,](#page-30-0) [57](#page-56-0) para ZFS, [68](#page-67-0) teclado, configurando para sistemas baseados em x86, [46](#page-45-0) Tela Pronto para instalar, [37](#page-36-0) Todos os grupos de software do Solaris mais OEM descrição, [14-16](#page-13-0) tamanho, [15](#page-14-0)

Todos os grupos de software do Solaris descrição, [14-16](#page-13-0) tamanho, [15](#page-14-0)